# Picture Publisher Group 15

Fredrik Lundberg flundbe@kth.se Jakob Nordlander jakobno@kth.se Dan Wester dwester@kth.se Per Wiklander pwik@kth.se

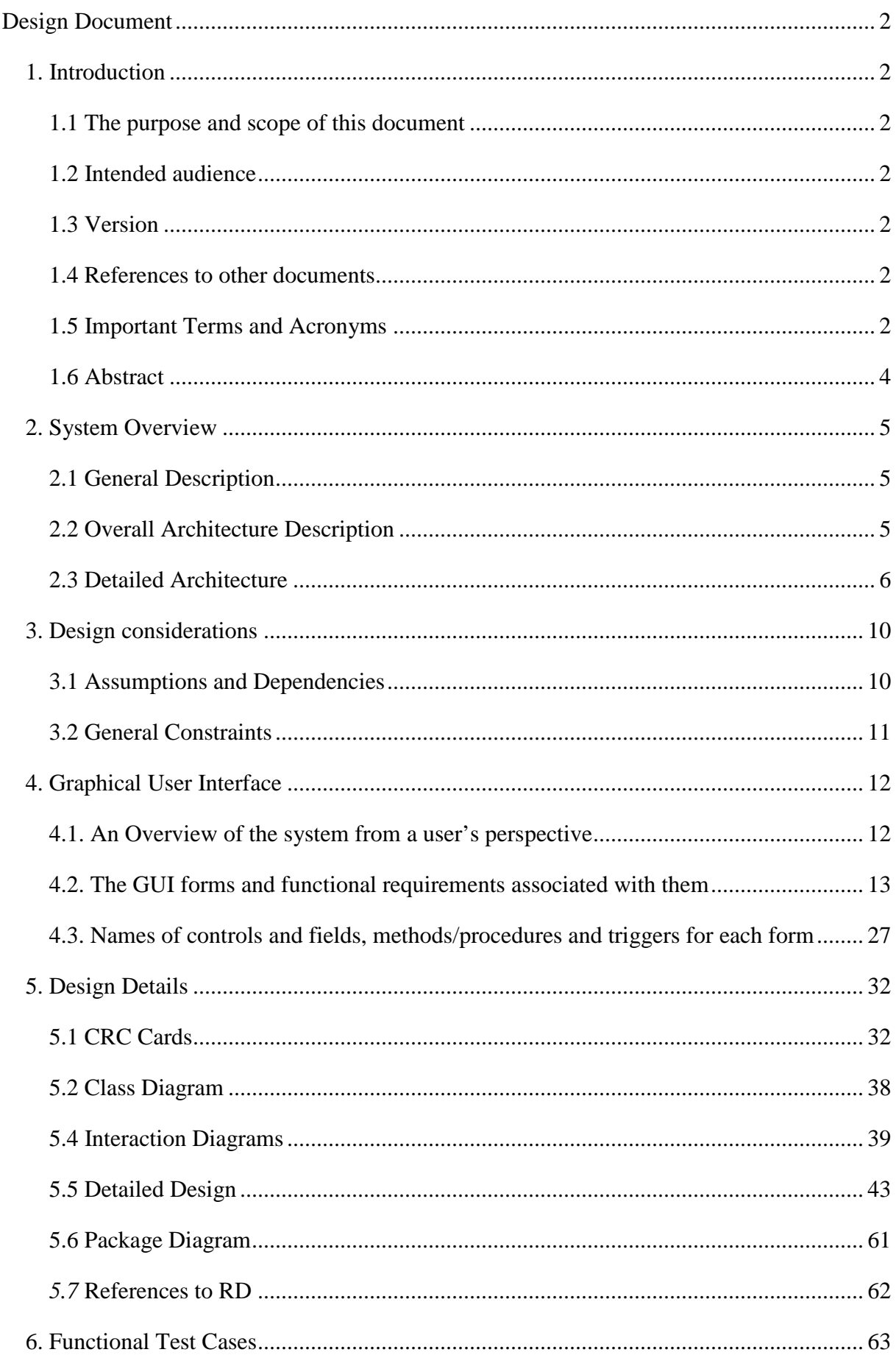

## **Design Document**

## **1. Introduction**

## **1.1 The purpose and scope of this document**

This document is intended to be used in the development of the "Picture Publisher" software. After reading this document it should be possible to plan the project and estimate the workload. It should help in structuring classes and methods and databases and in how to connect all parts of the system.

## **1.2 Intended audience**

- The project team members
- The customer (i.e. At this moment ourselves but if anyone decides to purchase the system they become the customer)
- The project supervisor

## **1.3 Version**

Version 1.0

## **1.4 References to other documents**

Requirements Document version 1.1

## **1.5 Important Terms and Acronyms**

## **A**

Album

A collection of pictures stored in the file system

### Aperture

A hole or an opening through which light is admitted. (wikipedia)

## **C**

**Client** 

The application used to publish pictures.

### Color space

The way the colors of the pictures is saved, example on different color spaces is Adobe RGB and sRGB

### Compression

Data compression on digital images. (wikipedia)

## **D**

## Database

A collection of records stored in a computer in a systematic way, so that a computer program can consult it to answer questions.

EJB3 (Enterprise Java Bean 3.0)

A managed, server-sided component for modular construction of enterprise applications

#### Exposure

The total amount of light allowed to fall on the sensor during the taking of a photograph. (wikipedia)

### **F**

FNumber

The maximum usable aperture of a lens (wikipedia)

#### **FocalLength**

The distance to the focal point

#### **K**

#### Keywords

A type of metadata involving the association of descriptors with objects. Here: a collection of short strings describing a picture's content (e.g. "Eiffel Tower", "car sun beach", "John's family" etc.)

### **M**

#### **Manufacturer**

The manufacturer of the camera used to take the picture

#### Metadata

Information about the content of the specified data (e.g. the date, camera type, camera objective or subject of an image file)

#### Metering mode

The way in which a camera determines the correct exposure. (wikipedia)

#### Model

The model of the camera

### **O**

#### **Orientation**

Specification of how the picture is turned

#### **P**

#### **PictureID**

A unique number for the picture

### Pixel

A single point in a graphic image

#### Publisher

A user who uploads pictures to his account using the client (e.g. a photographer sharing pictures of cars from a car show)

## **R**

**Resolution** 

The level of detail of an image

## **T**

Tag

The expression for attaching a keyword to a picture

### **Thumbnail**

A tiny version of a picture used as an icon.

### Tomcat Web Server

Tomcat Web Server is a system that allows java applications to interact with users through web pages.

## **U**

User

A user is anyone using the system, either a viewer or a publisher (e.g. someone viewing his friend's holiday pictures or someone publishing those holiday pictures)

## **V**

### View

Area containing information or items that can be moved.

Viewer

A user who views the pictures uploaded by a publisher (e.g. someone viewing his friend's holiday pictures)

## **1.6 Abstract**

This document describes the expected way to carry out the implementation of the Picture Publisher, including Graphical User Interface, Class Diagram and detailed description of method and Java-classes that will be implemented. This document will also give an overall architecture description as well as a detailed view of the architecture with the data flows and control flows at various levels of the design.

## **2. System Overview**

## **2.1 General Description**

Picture publisher is a system for storing and sharing pictures by uploading them to a central server. This is done by using a client installed on the user's computer. To view the pictures, the only thing needed is a standard web browser. Since locating a specific picture through its filename is quite hard, we intend to make use of keywords and metadata. The metadata contains information about the picture, the keywords describe the picture. Metadata is added by publishers, keywords can be added by both publishers or by viewers.

The design is supposed to be oriented toward usability, and since we have a limited range of functions this should be quite straight forward. I.e. we do not have to make a system of menus and sub menus. Icons will be used as far as possible.

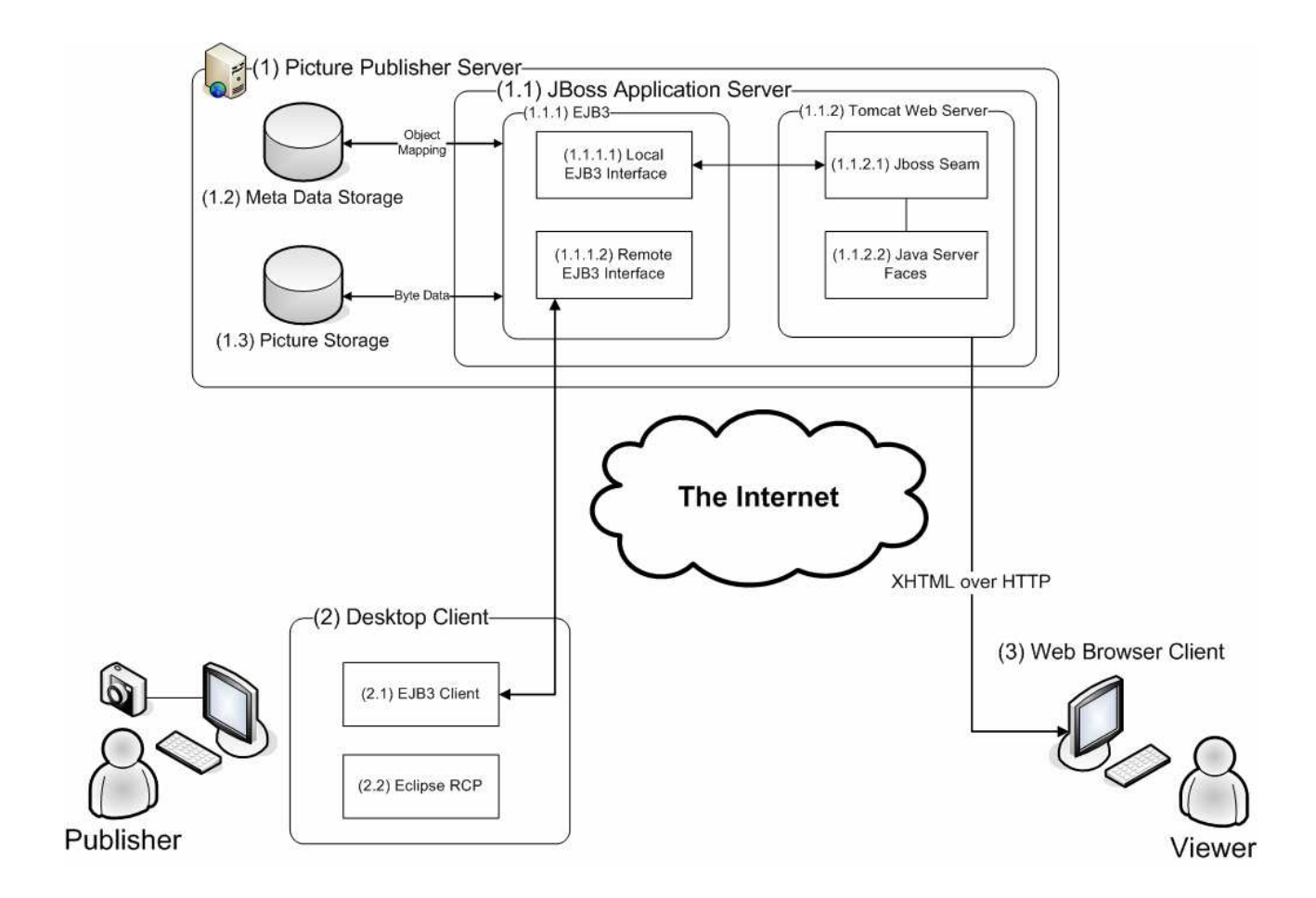

## **2.2 Overall Architecture Description**

### • **A client for uploading pictures**

The client allows the user to upload one or more pictures to the system's server. It will be possible to download exact copies of these pictures and this means that the system can be used as an alternative storage unit. The

pictures can be tagged to make it easier for the users to find them.

• **The server** 

The server is where the pictures and their metadata are stored. The server communicates with the desktop client and serves images to the web clients using a web server.

• **The ability to view pictures given an Internet connection and a browser** The system allows users to view pictures by using a web browser, it also makes it possible for people who view the pictures to tag them.

## **2.3 Detailed Architecture**

### **Dataflow overview**

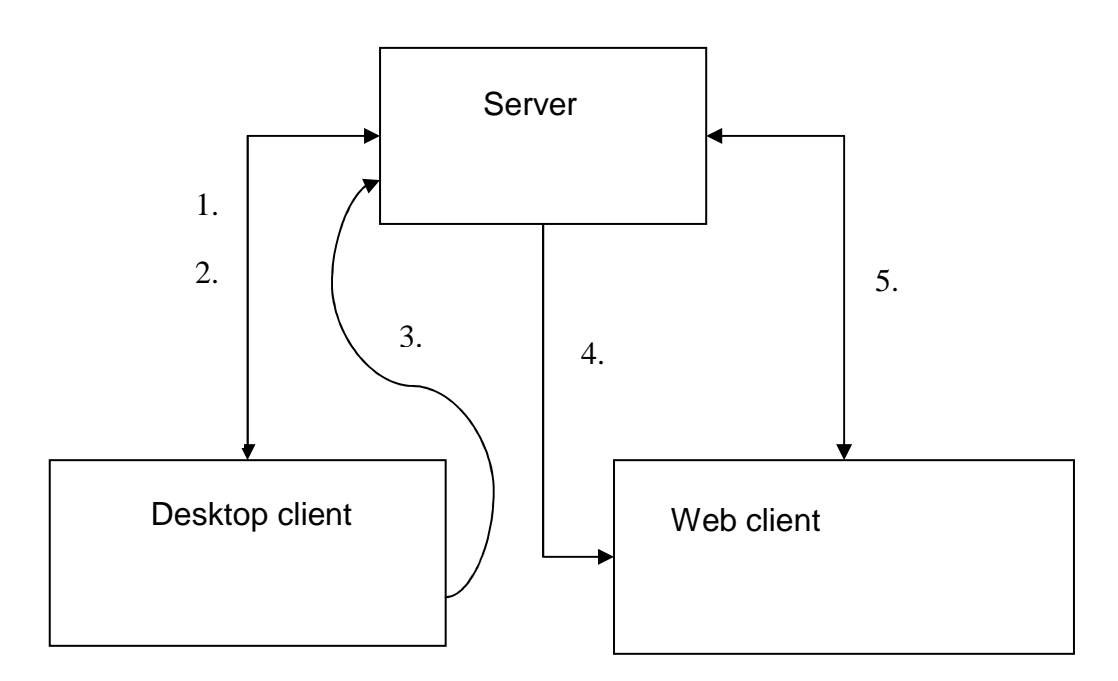

- 1. Pictures can be uploaded and downloaded to/from the server
- 2. Metadata and keywords can be uploaded and downloaded to/from the server
- 3. The desktop client can send login information to the server to verify who is uploading data
- 4. The server can send the requested pictures to the web client
- 5. Keywords can be viewed and added to a picture

## **Control flow overview**

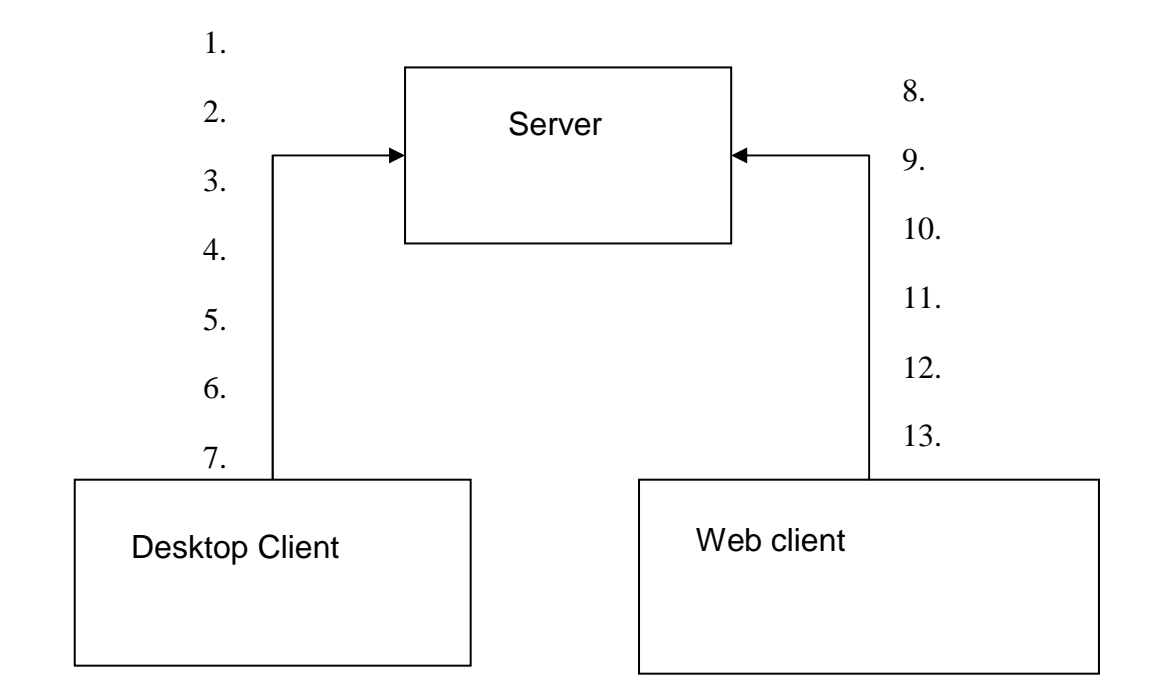

- 1. Access restrictions
- 2. Removing a picture
- 3. Download restrictions
- 4. Login information
- 5. Downloading exact copies
- 6. Adding metadata
- 7. Sorting pictures into albums
- 8. Account creation
- 9. Searching
- 10. Removing accounts
- 11. Downloading exact copies
- 12. Adding keywords
- 13. Viewing pictures through a standard web browser

## **Dataflow in the server**

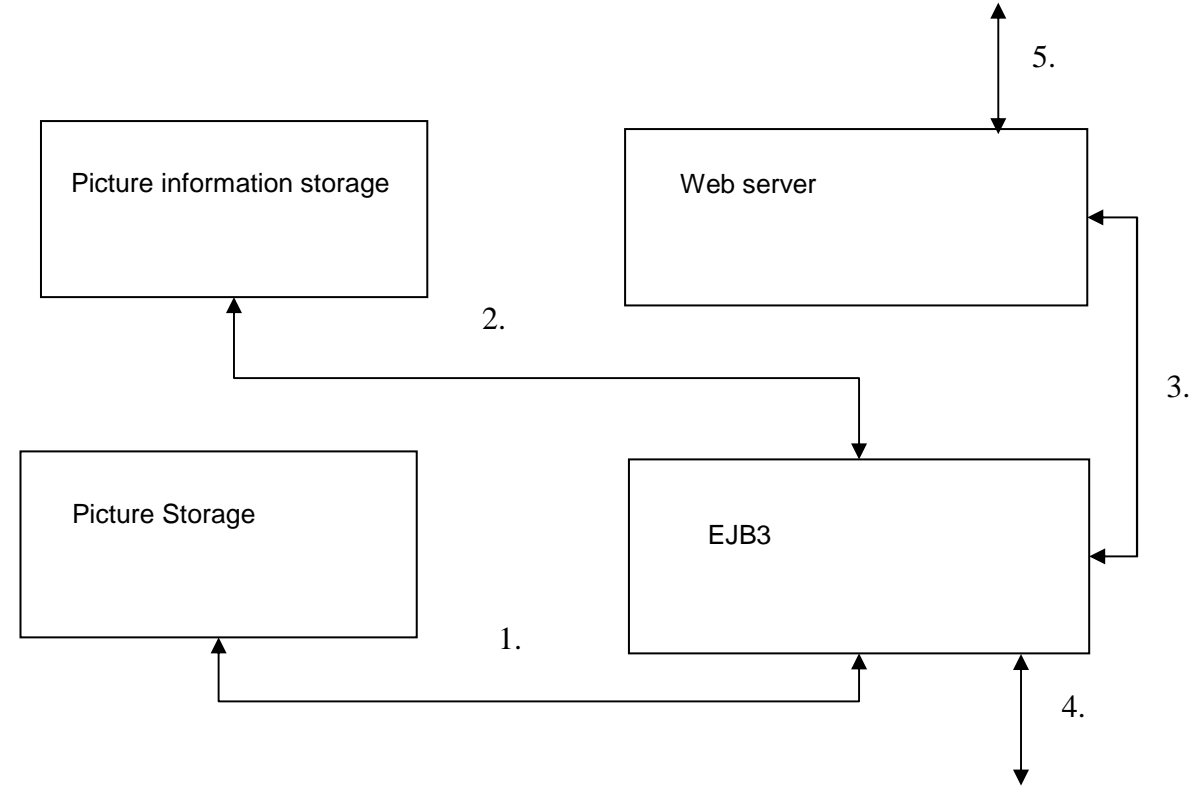

- 1. Pictures are sent between the EJB3 application and the picture storage
- 2. Metadata and keywords is sent between the EJB3 application and the picture information storage
- 3. Pictures and keywords are sent between the web server and the EJB3 application
- 4. Data is sent and received to/from the desktop client
- 5. Data is sent and received to/from the web client

## **Control flow in the server**

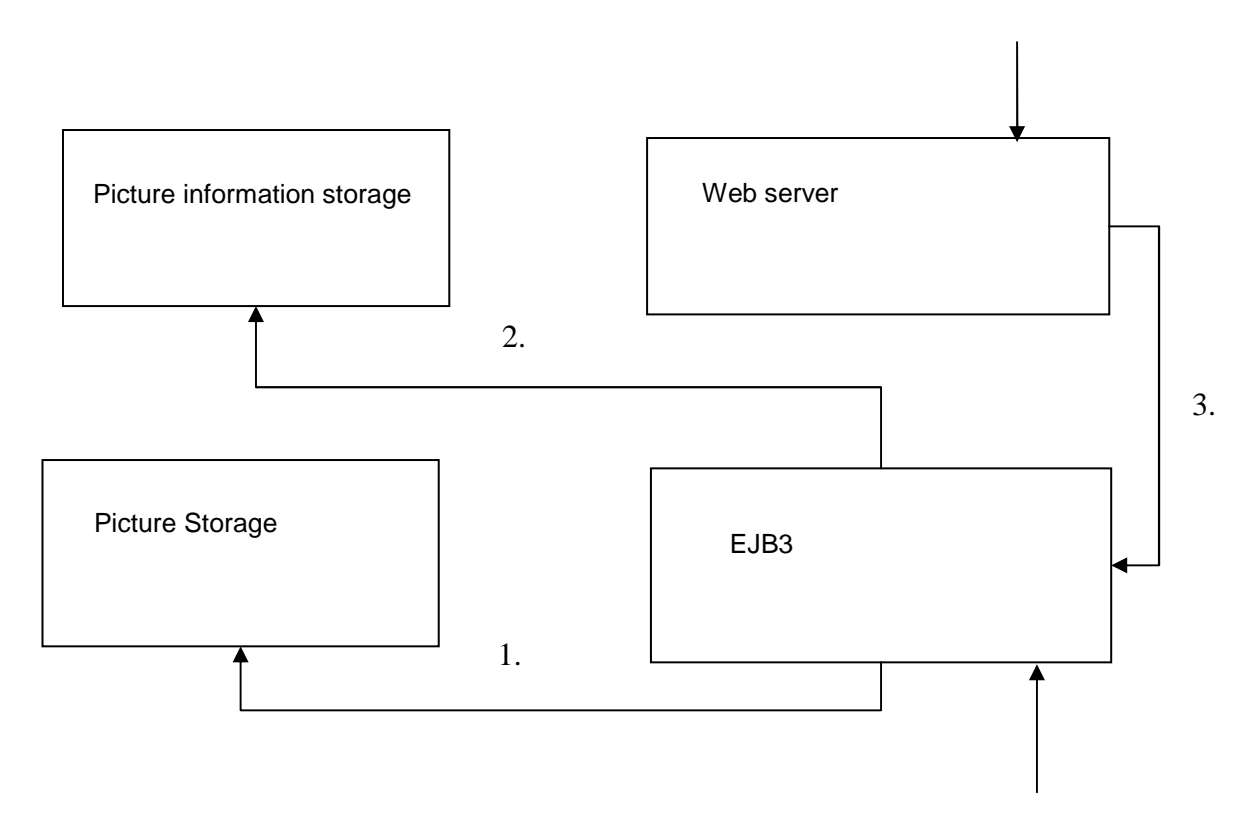

- 1. The EJB3 application can tell the picture storage to store, remove or return a picture.
- 2. The EJB3 application can tell the metadata storage to store, remove or return metadata.
- 3. The web server can tell the EJB3 application to return a picture. Furthermore it can tell the EJB3 application to store or return metadata

## **3. Design considerations**

### **3.1 Assumptions and Dependencies**

- Related software and hardware
	- The server part of the system should run on any platform that supports running a Java JVM of version 1.5 or higher. We will test the server on Windows XP, Windows Vista and Gentoo Linux.
	- The desktop client will run on any platform that supports running Eclipse RCP applications. At the time of writing, the supported platforms are (according to the Eclipse website)
		- o Microsoft Windows XP, x86-32, Win32
		- o Microsoft Windows Vista, x86-32, Win32
		- o Red Hat Enterprise Linux 4.0 update 2, x86-32, GTK
		- o Red Hat Enterprise Linux 4.0 update 2, x86-64, GTK
		- o SUSE Linux Enterprise Server 10, x86-32, GTK
		- o Sun Solaris 10, SPARC, GTK
		- o IBM AIX 5.3, Power, Motif 2.1
		- o Red Hat Enterprise Linux 4.0 update 2, Power, GTK
		- o SUSE Linux Enterprise Server 10, Power, GTK
		- o Apple Mac OS X 10.4, Universal, Carbon
	- We will test the desktop client software on Windows XP, Windows Vista and Apple Mac OS X 10.4.
	- The web client requires a modern standards compliant web browser. Examples of such browsers are:
		- o Mozilla Firefox 1.5 2
		- o Microsoft Internet Explorer 6 7
		- o Safari
		- o Opera 9

We will test the web client in Mozilla Firefox and Internet Explorer.

- There are no special hardware requirements for the different parts of the system other than those imposed by the operating system under which the system is run. One thing to keep in mind is that the amount of storage space available to the server software will decide the amount of pictures that can be stored.

If the server is run on another machine than the client (which is typically the case) there has to be a network connection between those two machines.

- End-user characteristics
	- Our users have some computer experience. They are generally interested in photography and regularly use software like Adobe Photoshop. They will use the software both at home and at work, school or when traveling.
- Possible and/or probable changes in functionality
	- We have started to feel that the requirement "Adding another account to use in the client" (page 9 in the RD) is unnecessary and will most likely not implement that.

## **3.2 General Constraints**

- **Picture access time for viewer** (page 17 in the RD) Design impact: To cut down on server processing time the different versions of the image files are created in the client before everything is uploaded to the server. (see section 5.5: ImportAction in this document).
- **Specified amount of space** (page 18 in the RD) Design impact: Before a picture is added on the server the system checks that the amount of available storage space is sufficient (see section 5.5: PictureService in this document).
- **The Picture Publisher shall be in compliance with PUL, personuppgiftslagen** (page 19 in the RD) Design impact: Personal information about the users of the system is only stored when needed and after getting permission from the user. No personal information about users is shown to other users of the system.

## **4. Graphical User Interface**

### **4.1. An Overview of the system from a user's perspective**

## **The Picture Publisher Client**

When starting the program the main window appears. This window holds all information for handling the program. This includes folder views with views for thumbnails of the pictures for both the home folder and the Picture Publisher folder (server folder). Below the album view is an input field for search strings; this is used for searching for pictures.

When the user clicks file -> login a window appears and the user is prompted for login name and password. If the login fails, a red text indicates that the user has entered an incorrect login name or password. Login is required for uploading or downloading pictures and viewing pictures located on the server.

When a thumbnail is selected (clicked on) it appears in a larger format (640x480) and a metadata table together with a keyword table appears at the bottom of the interface. These tables can be altered before uploading to the server/downloading to the home folder.

Uploading and downloading is done by selecting one or more pictures from the thumbnail view and then pressing the upload or download buttons or dragging thumbnails between the thumbnail views.

Adding and removing albums in the server folder is done by right-clicking with the mouse. This also makes it possible to set pictures and albums as public or private. Setting download restrictions for pictures in the thumbnail view is done by rightclicking with the mouse.

Help is provided by clicking the "help" button in the file menu.

### **The Picture Publisher Web Page**

When accessing the website the user can log in, search for pictures, download the Picture Publisher Client and create an account by signing up. The Search function can separate keywords attached to pictures by the Publisher or by the Viewers. When a successful login is executed the webpage displays the text "You are logged" in". If the login was unsuccessful a red text indicates "login incorrect". If the user is logged in he can remove the account by clicking "remove account". This action will take him to a page that informs of the consequences and can proceed or cancel.

If the user presses Sign Up a page is displayed that prompts the user for an alias, password and e-mail. If any form does not hold the correct data the red text "incorrect sign up" is displayed.

When the user performs a search the results are displayed in thumbnails and clicking a picture makes it appear in a larger format and the choice of tagging it is activated.

The user who is unfamiliar with the webpage layout and functions can get assistance by clicking help which displays the help file.

## **4.2. The GUI forms and functional requirements associated with them**

## **The client login window [form 1]**

Functional requirements

none

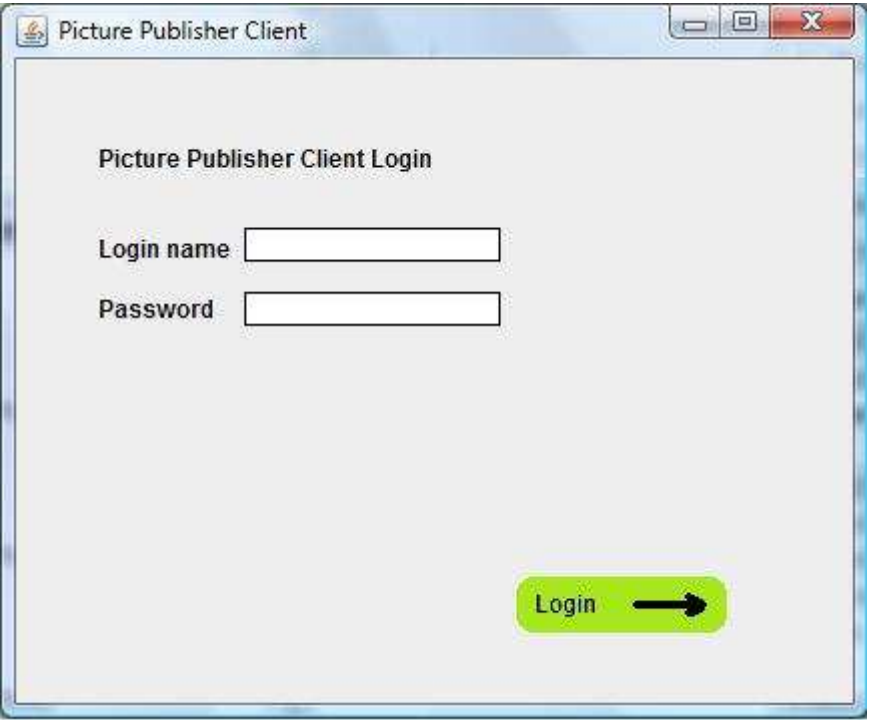

## **The "incorrect login" window [form 2]**

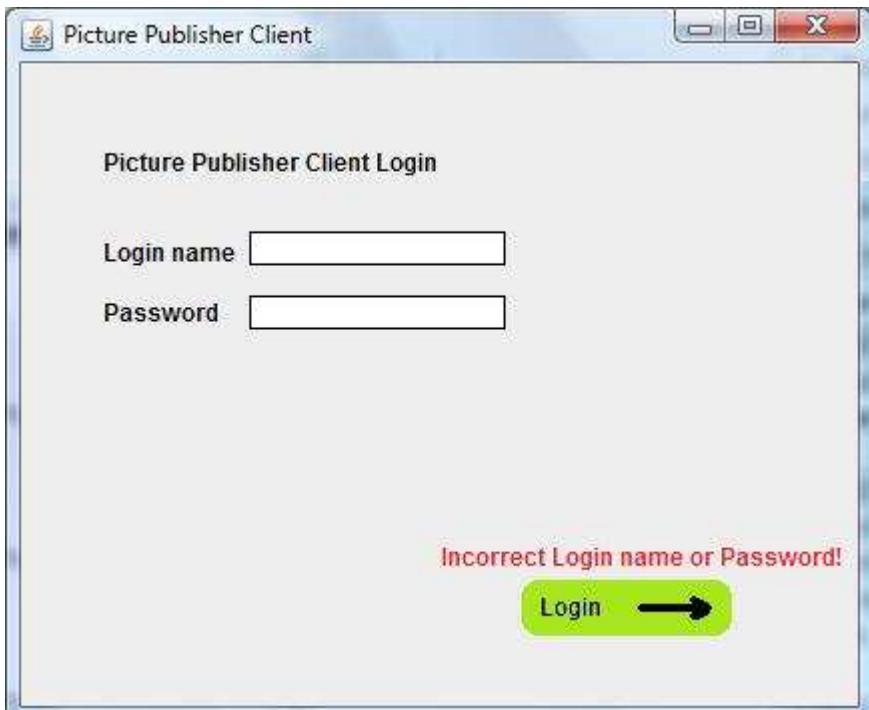

### **The main window [form 3]**

Functional requirements: Picture downloading Picture storage Rotating pictures Adding keywords to pictures Sorting pictures Picture searching User input of metadata Removing a picture Upload quota

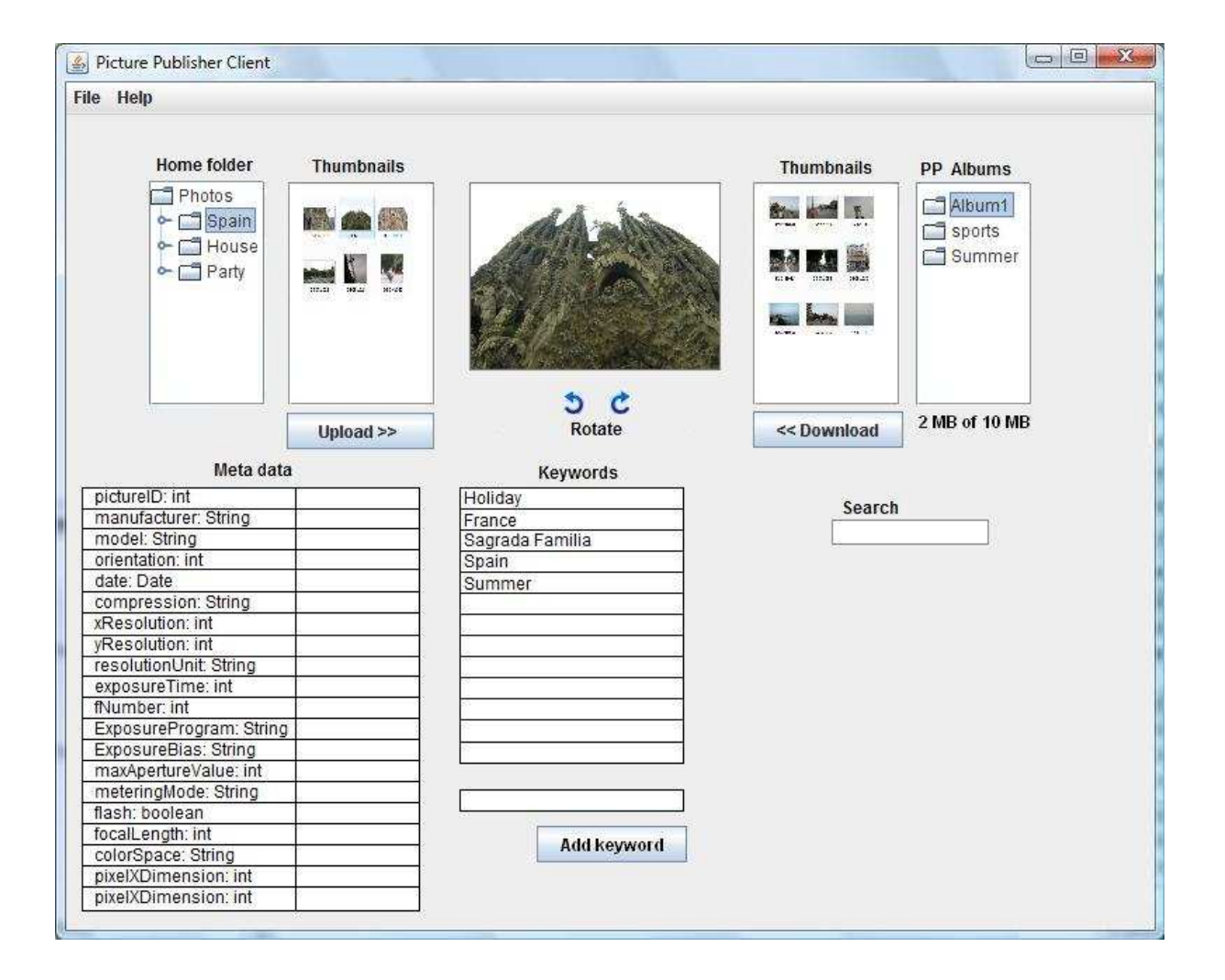

### **The main window with the file menu [form 4]**

Functional requirements:

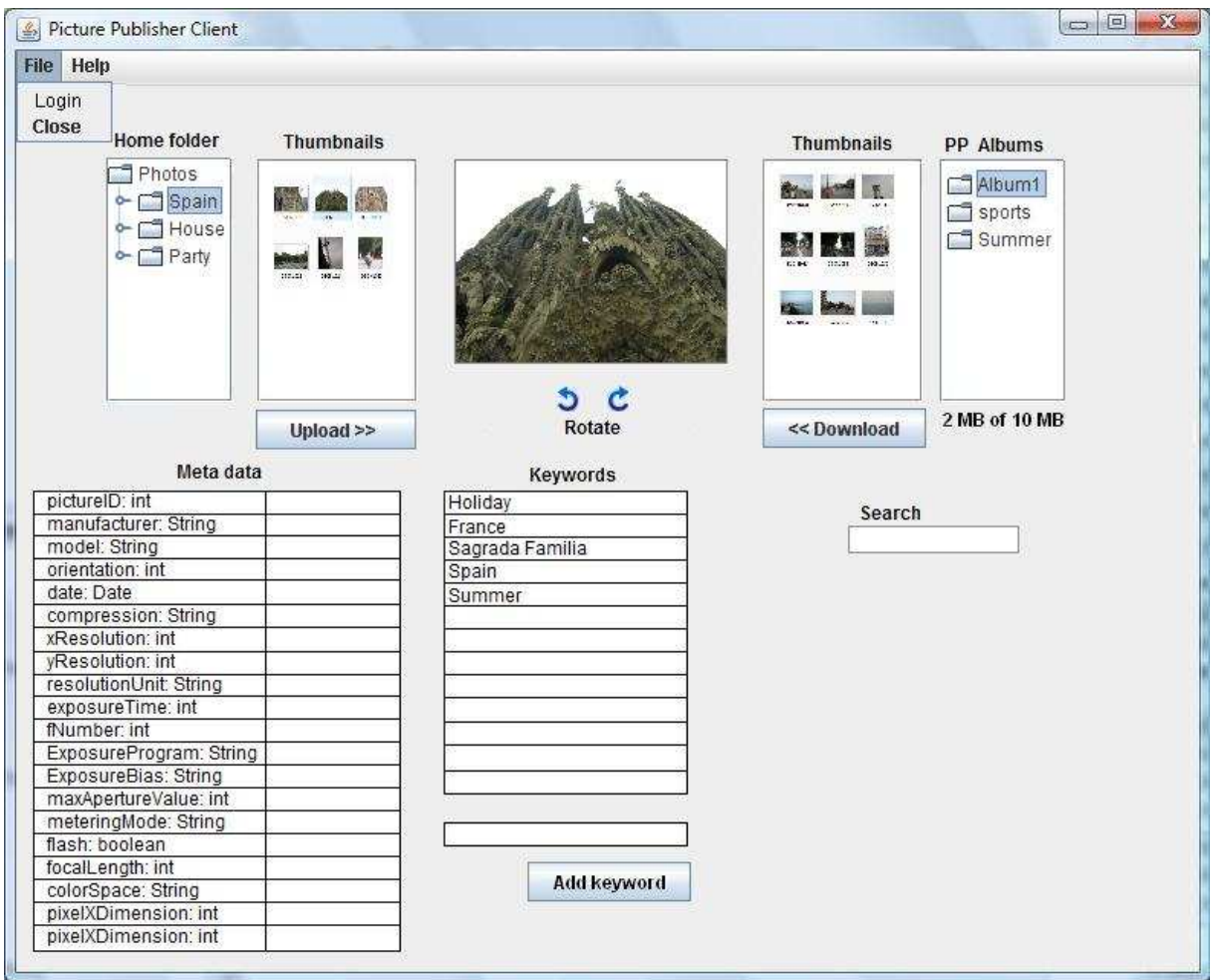

## **The main window with the help menu [form 5]**

Functional requirements:

#### "How to" document

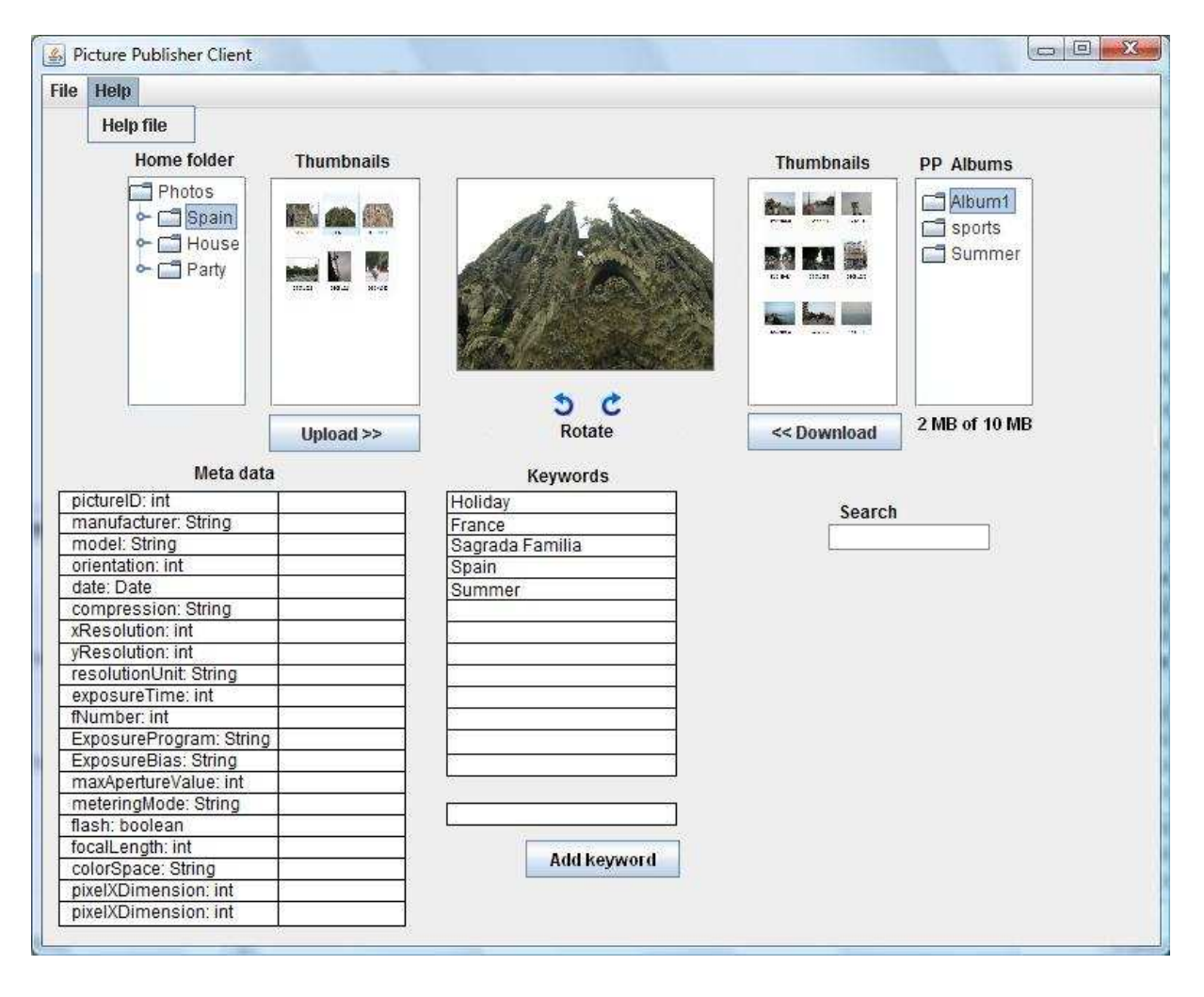

### **The main window with the album options [form 6]**

Functional requirements:

Access Restrictions Sorting Pictures

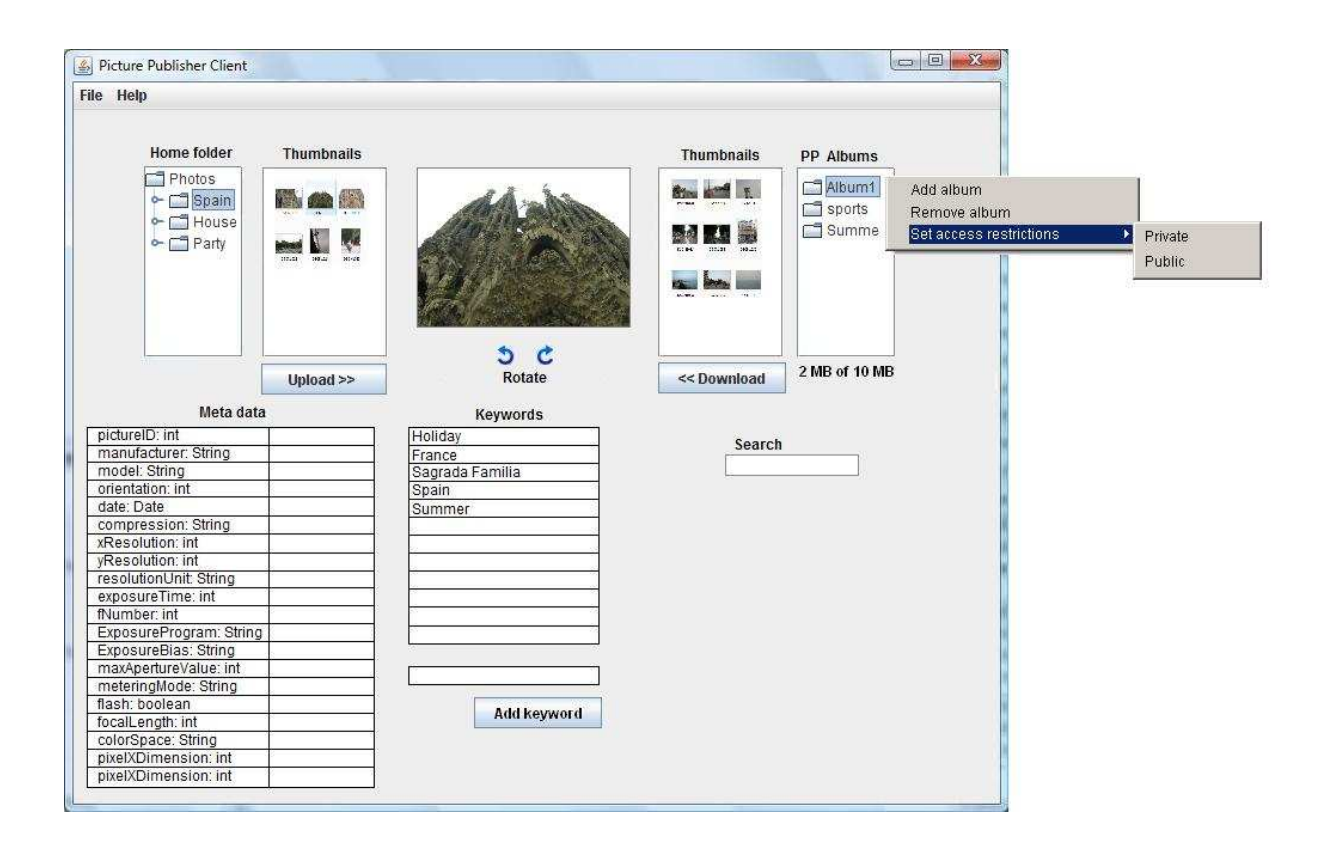

### **The main window with the download options [form 7]**  Functional requirements:

#### Download restrictions

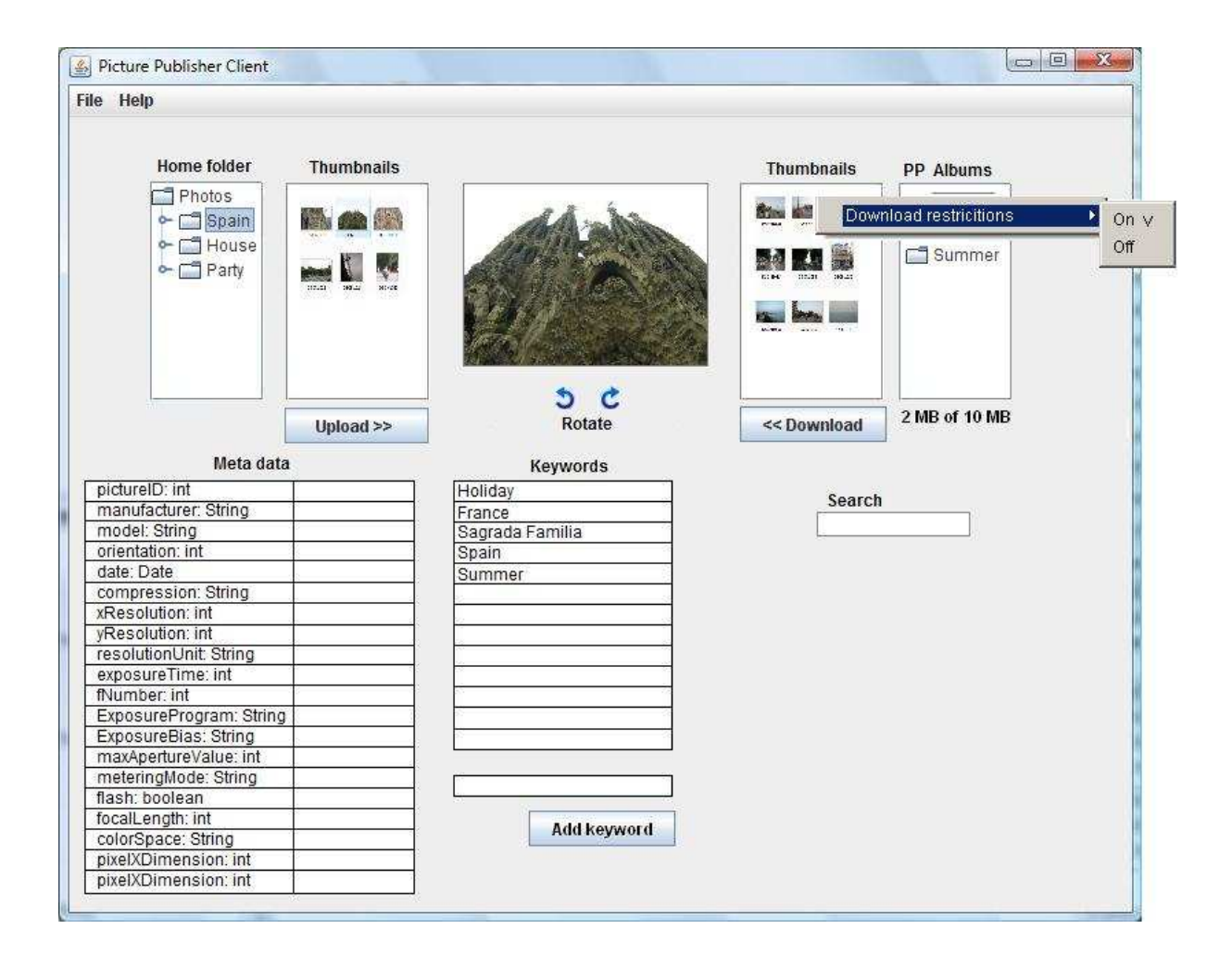

## **The Picture Publisher Webpage**

## **The empty webpage [form 8]**

Functional requirements: Viewing Pictures Separation of keywords "How to" document Picture searching

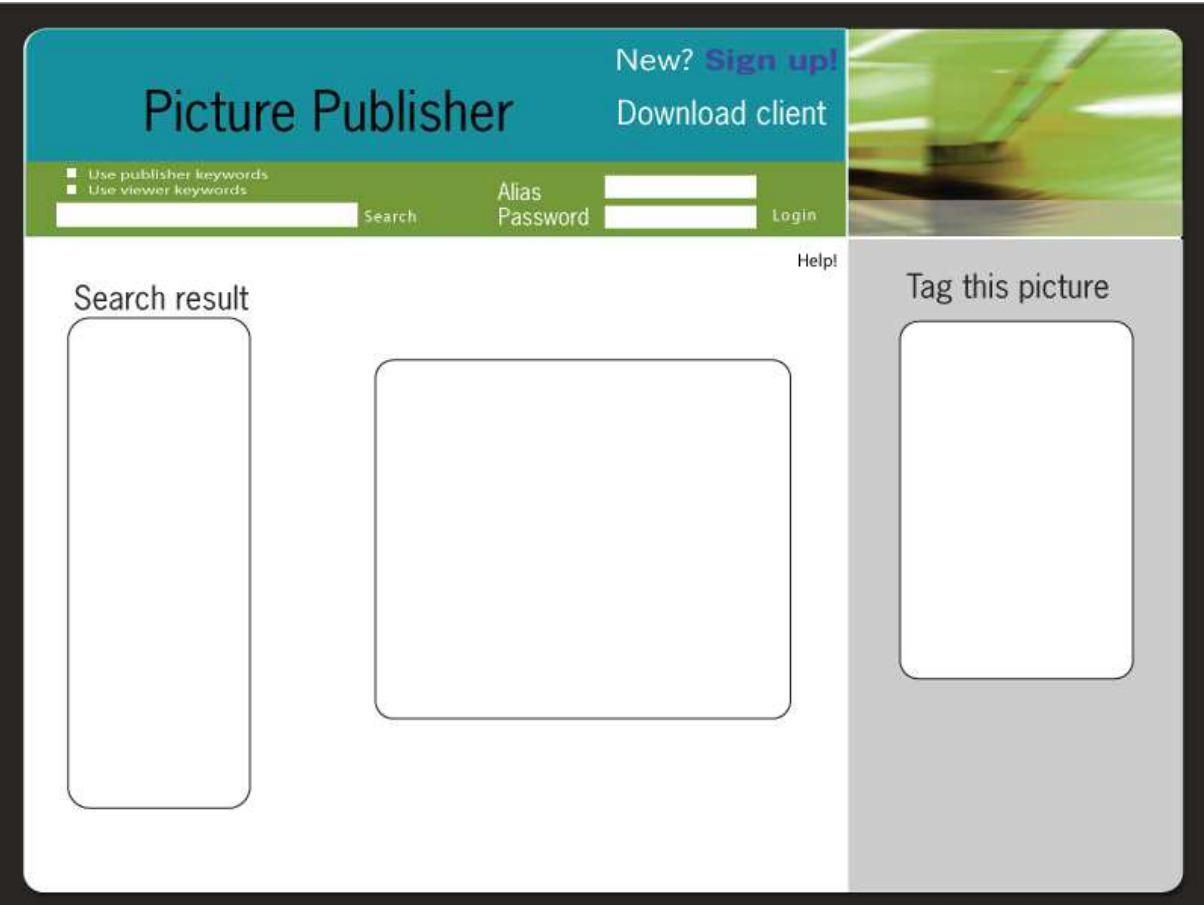

## **The "login incorrect" webpage [form 9]**

Functional requirements:

See form 8

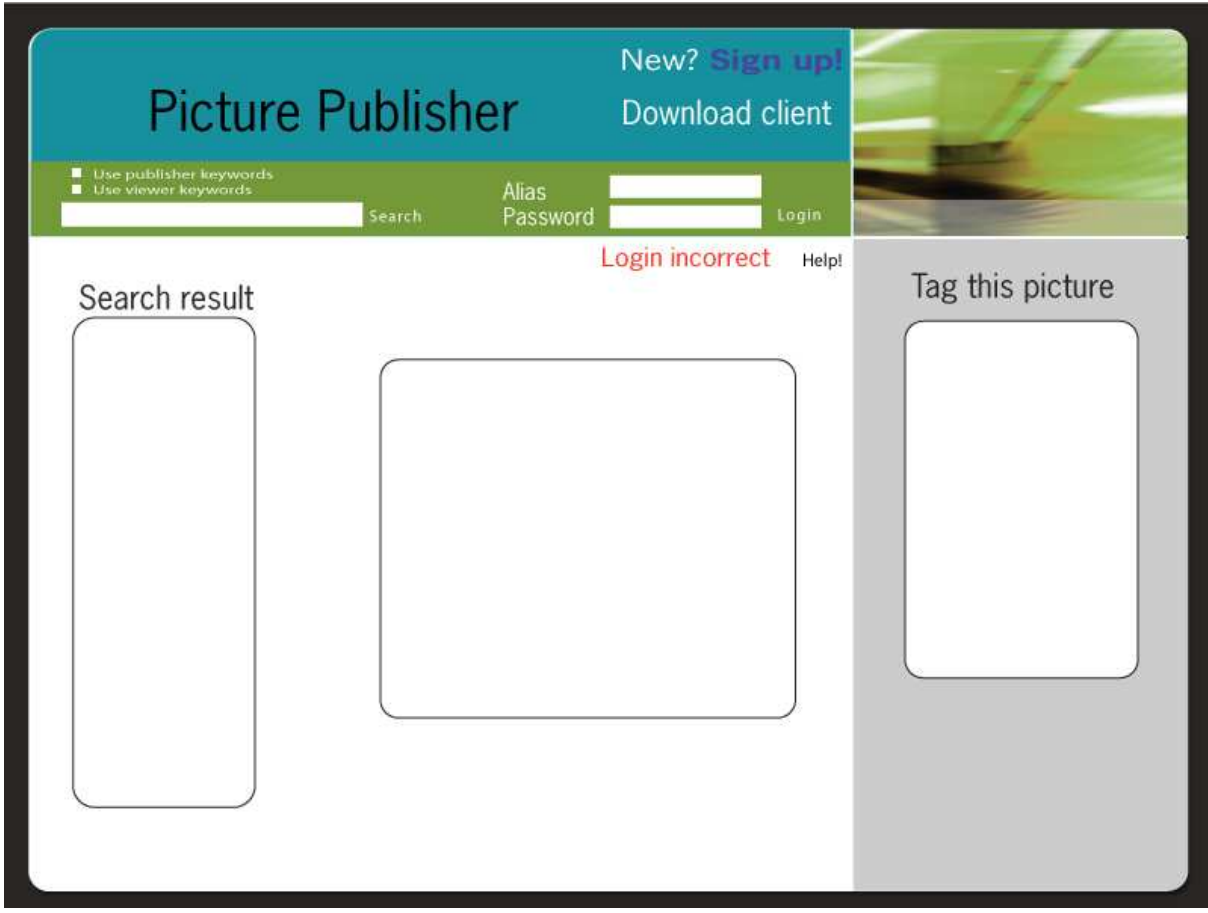

## **The online sign up [form 10]**

Functional requirements: Account Creation Personal Information Access

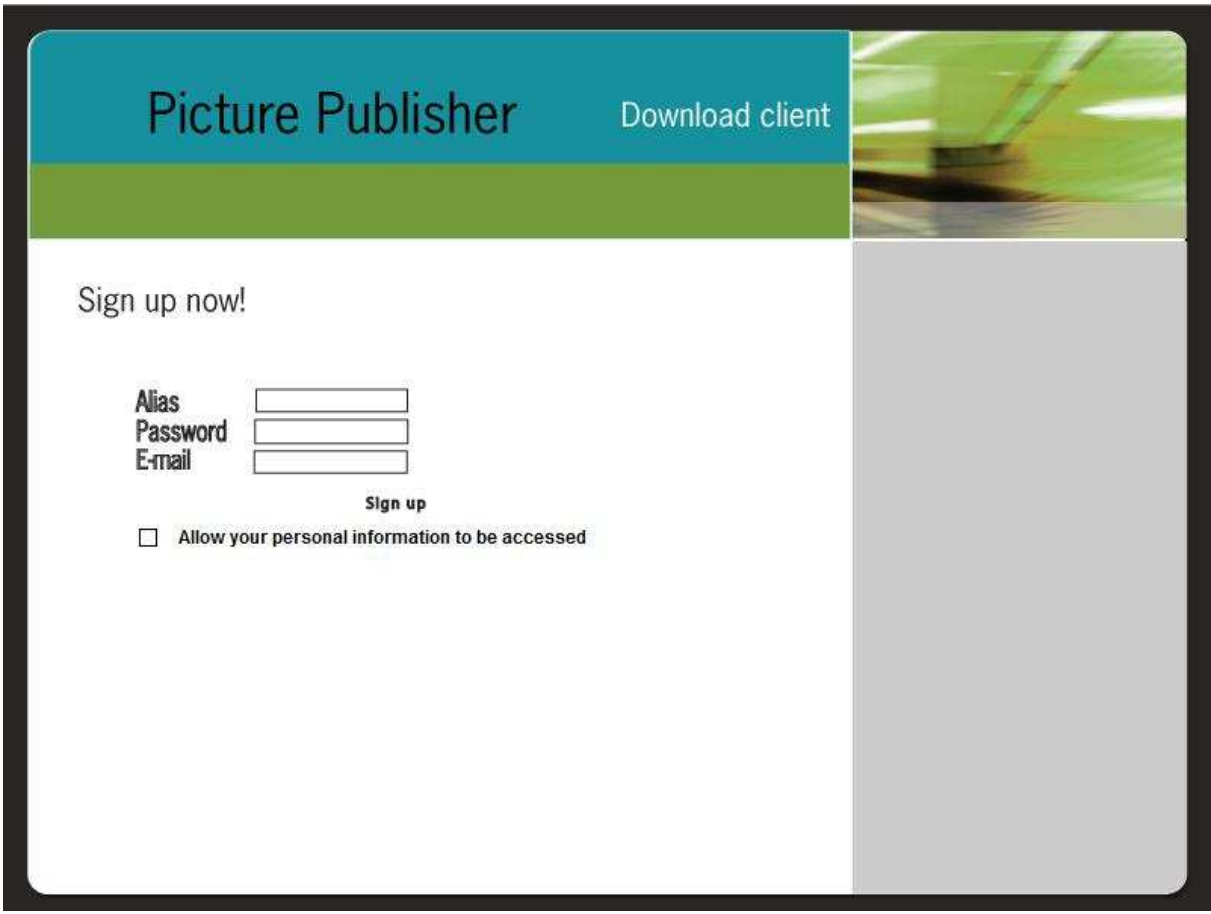

## **The online sign up is incorrect [form 11]**

Functional requirements Account Creation Personal Information Access

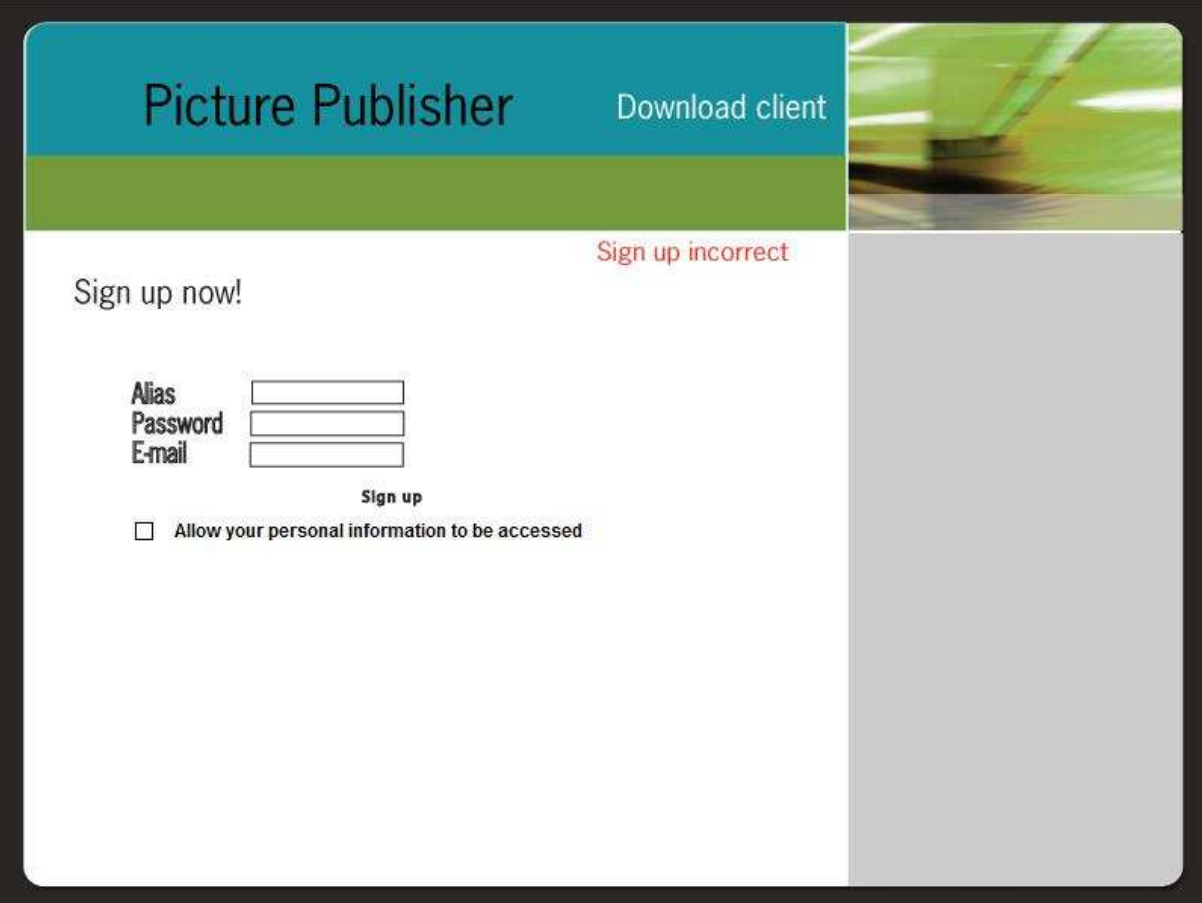

### **The webpage displays search results and that the user is logged in [form 12]**

Functional requirements: "How to" document Viewing Pictures Adding keywords to pictures through the web Picture searching Separation of keywords Removing accounts

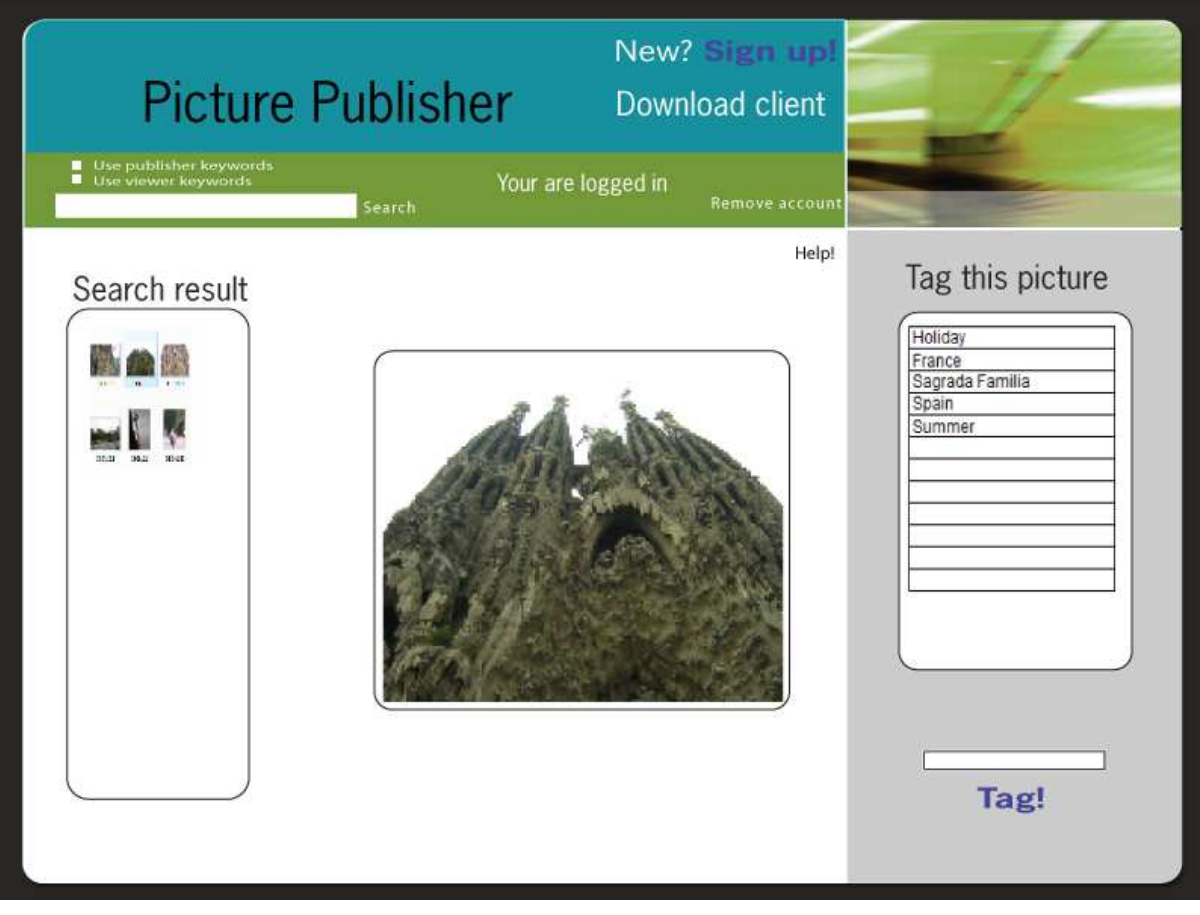

## **The webpage displays the remove account form [form 13]**

Functional requirements:

Removing accounts

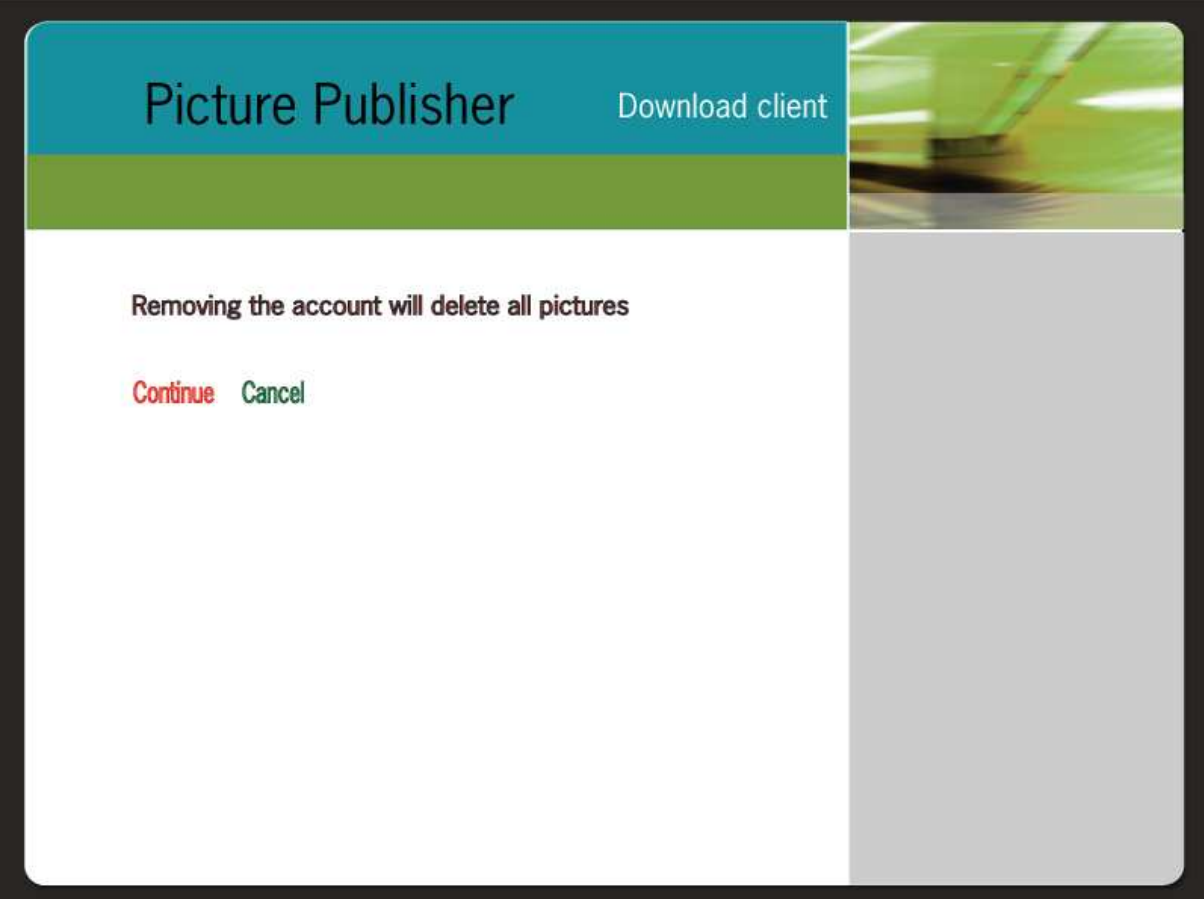

## **The webpage displays the help form [form 14]**

Functional requirements:

"How to" document

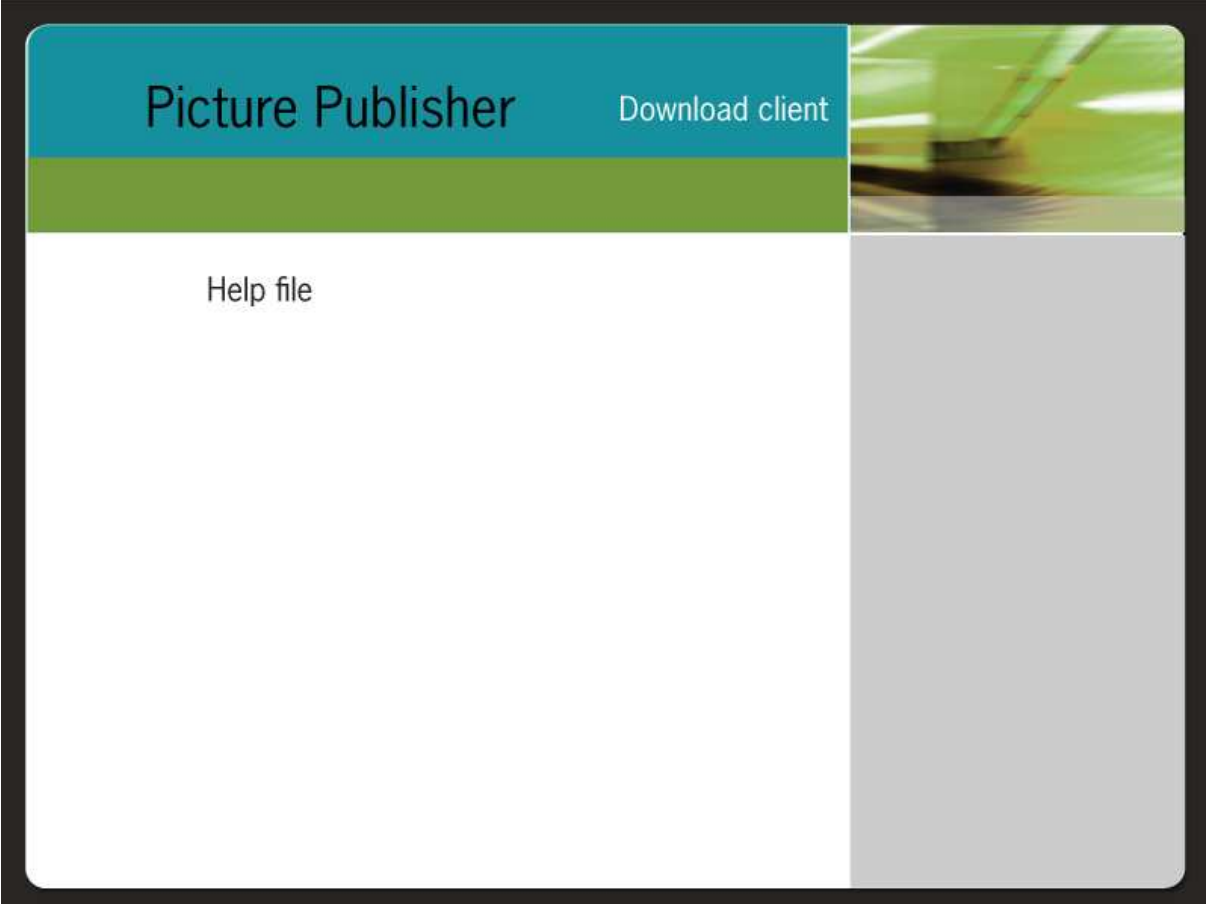

## **4.3. Names of controls and fields, methods/procedures and triggers for each form**

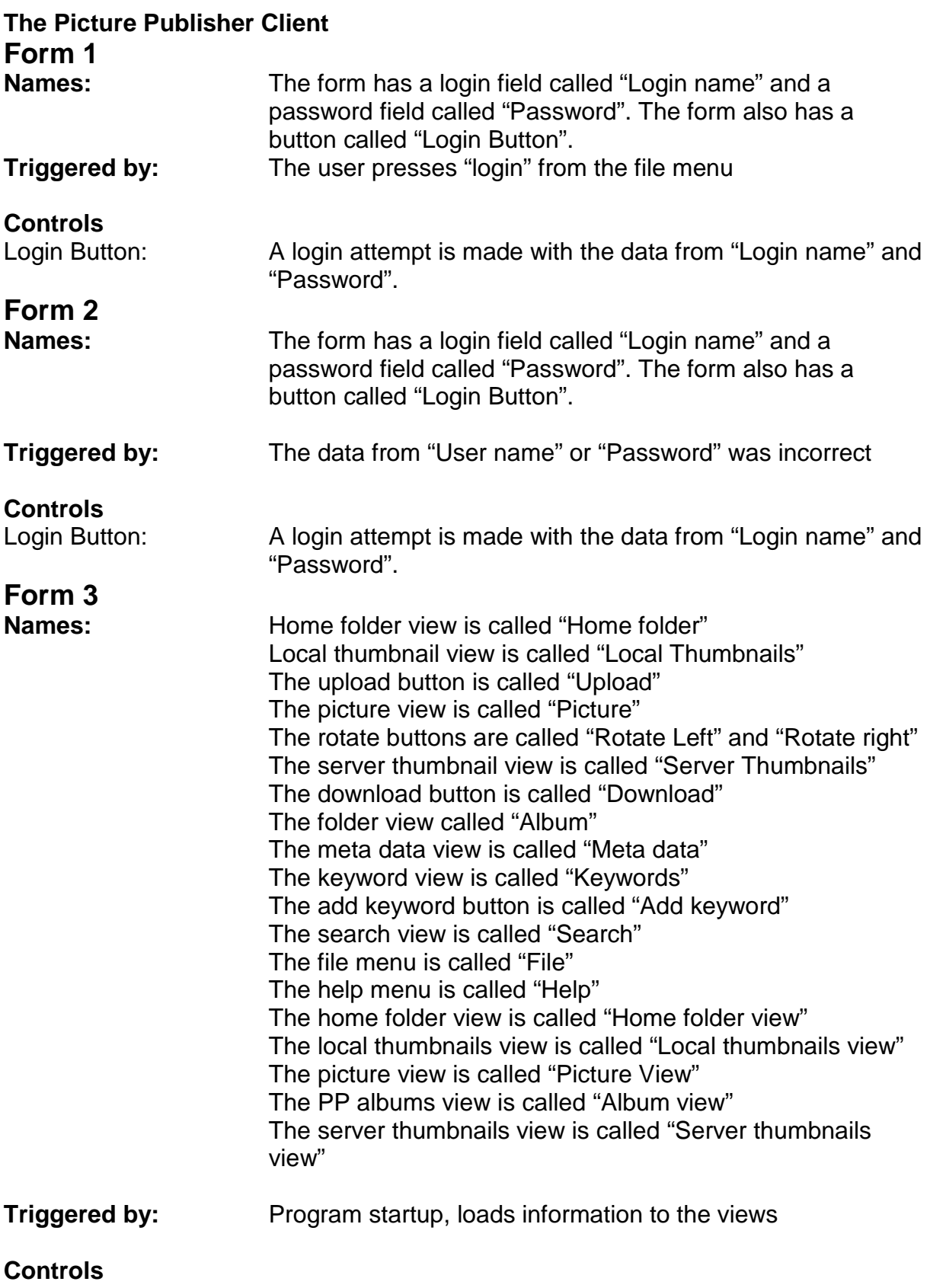

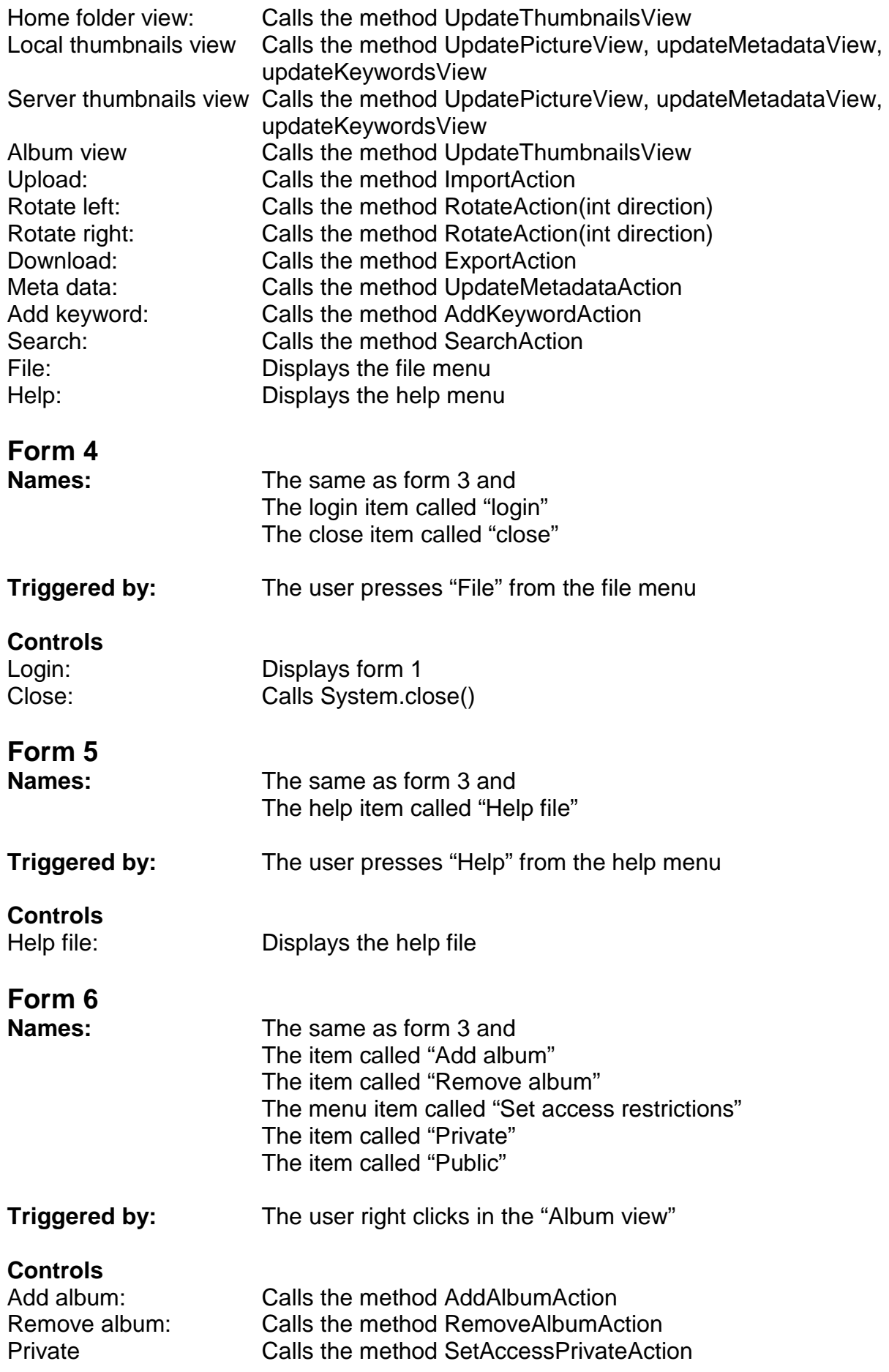

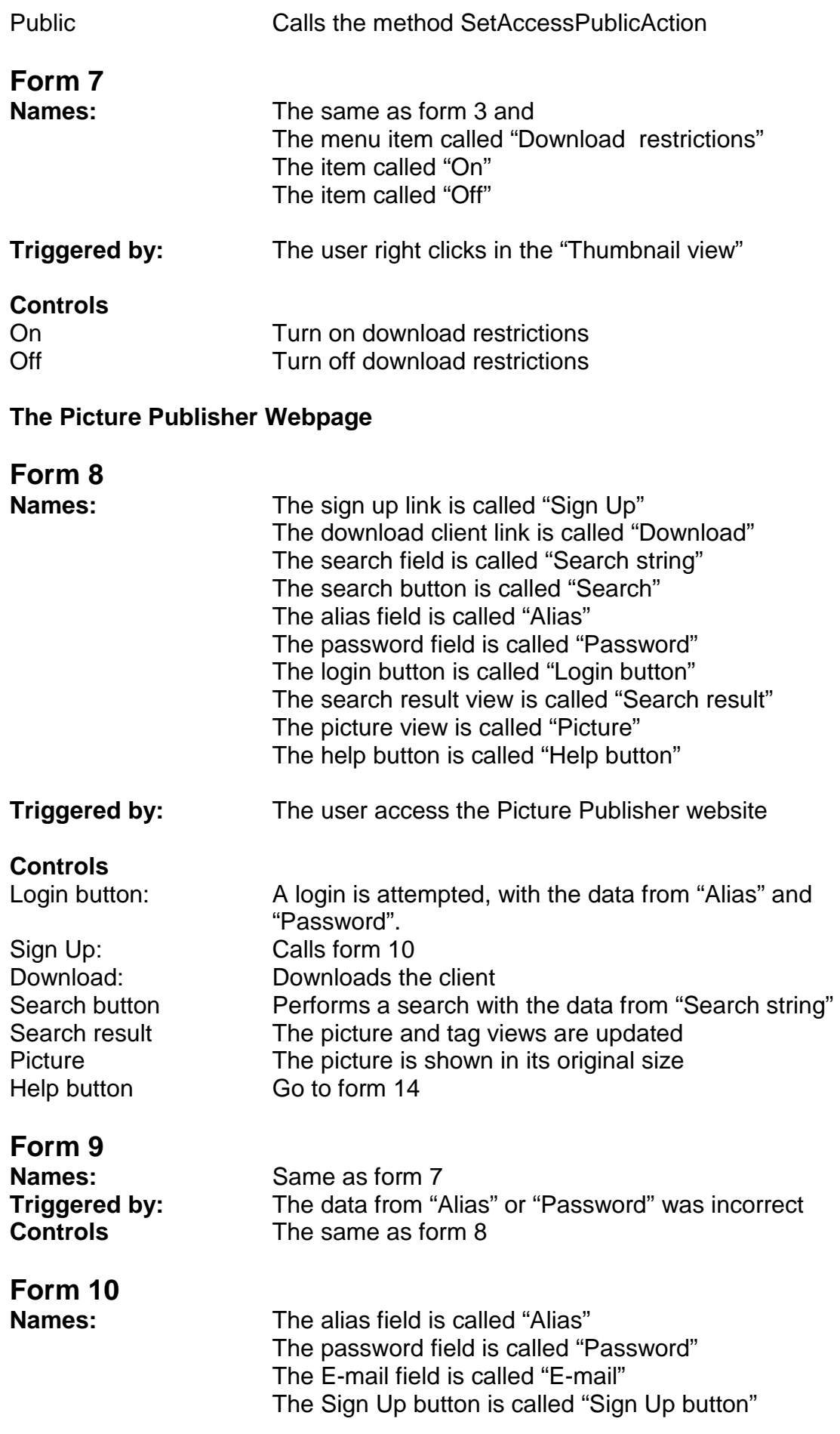

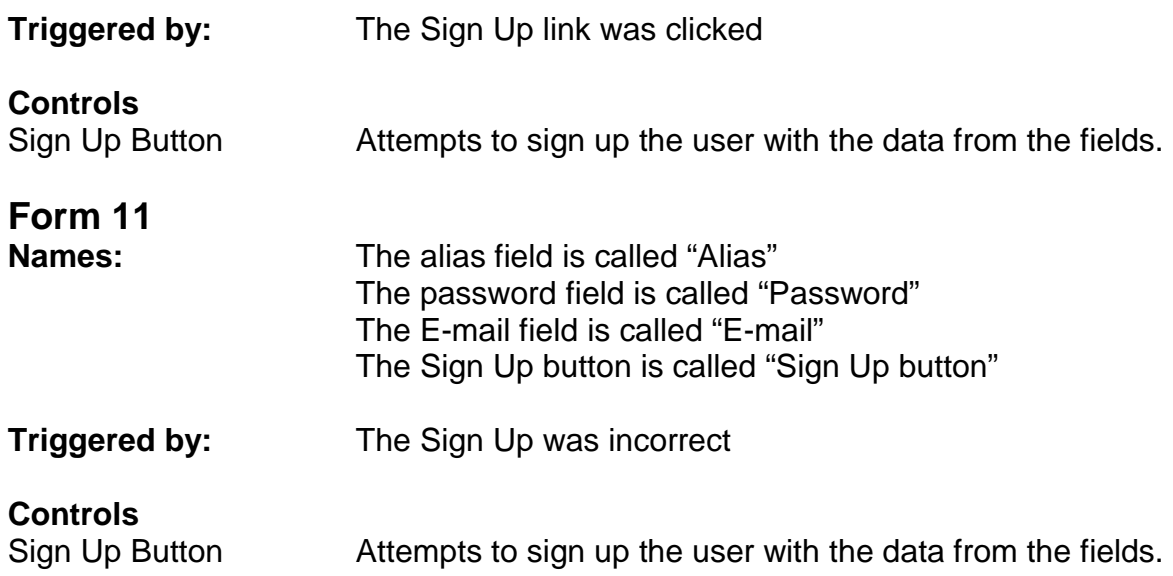

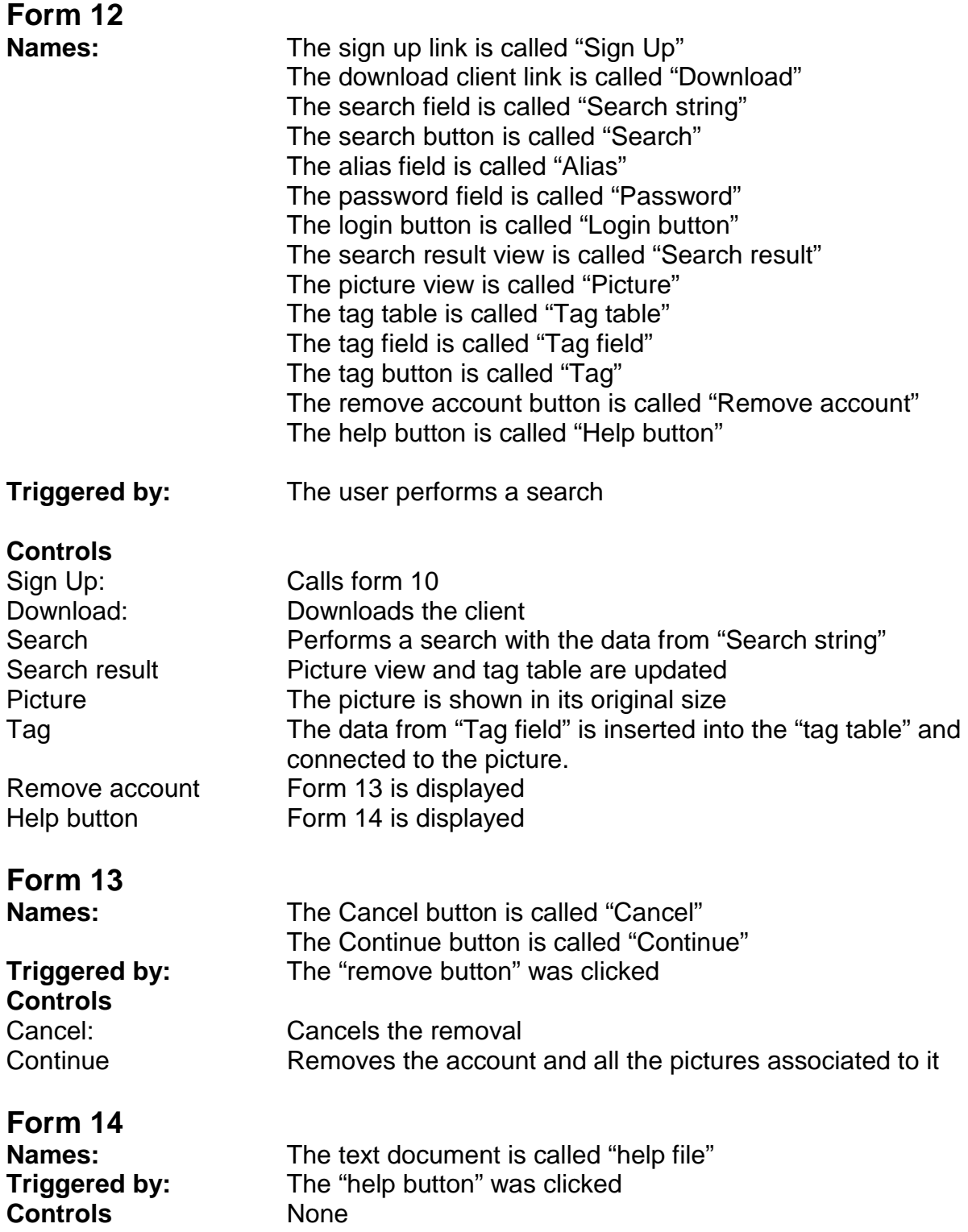

## **5. Design Details**

## **5.1 CRC Cards**

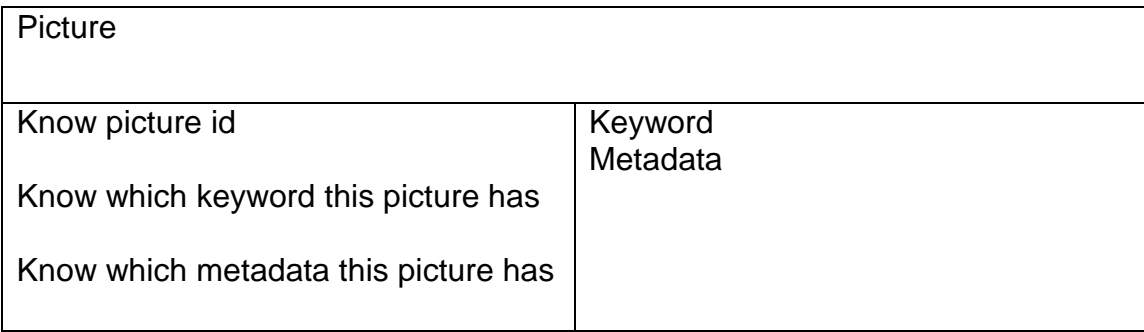

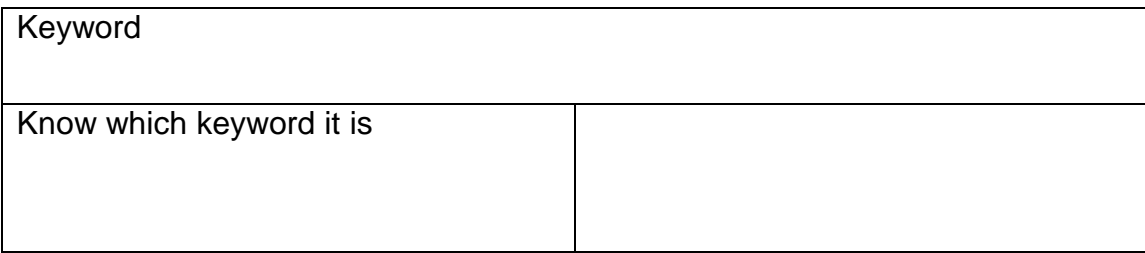

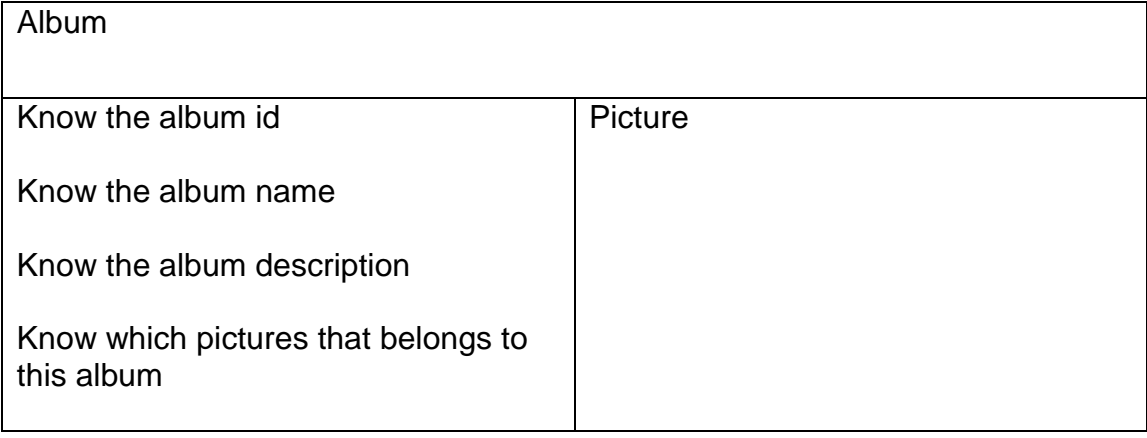

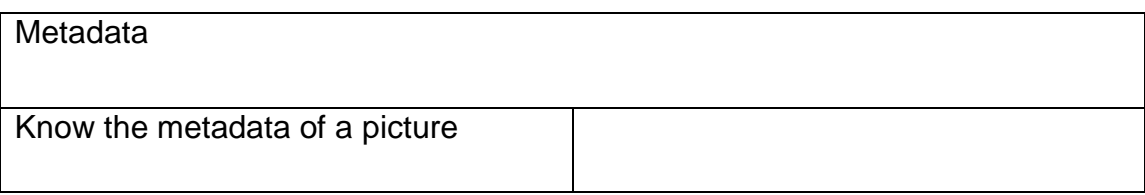

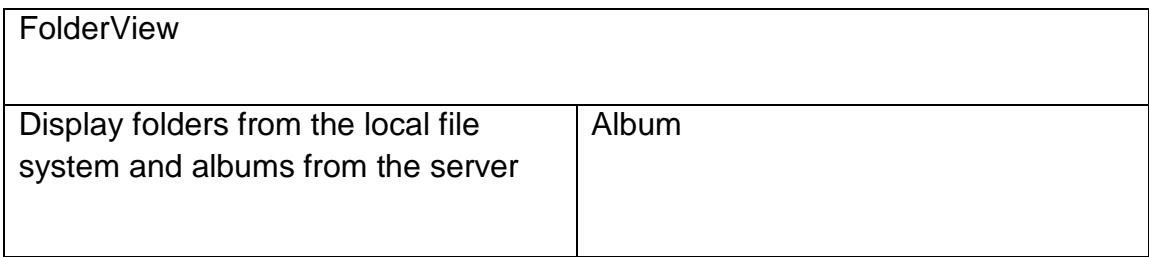

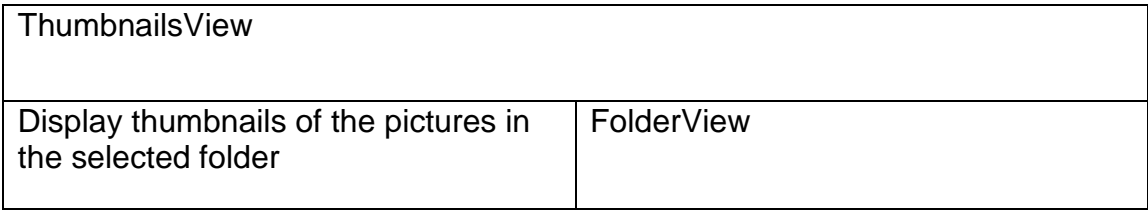

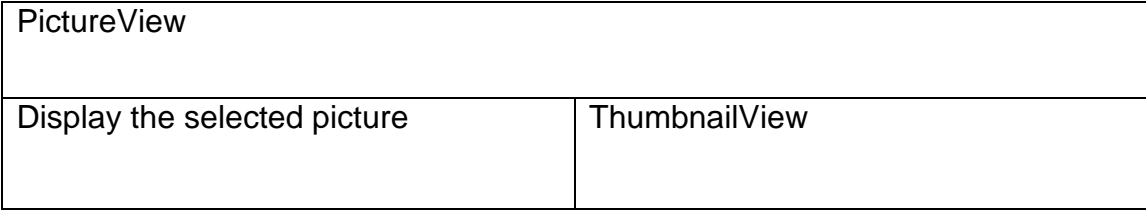

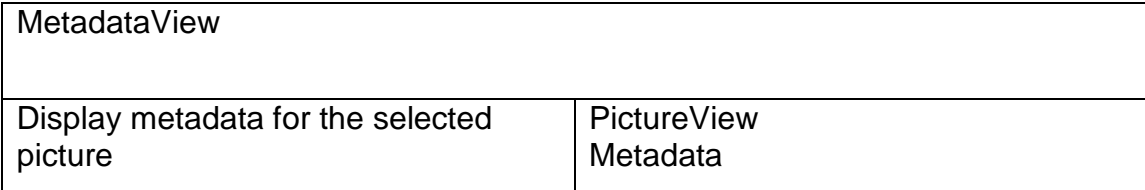

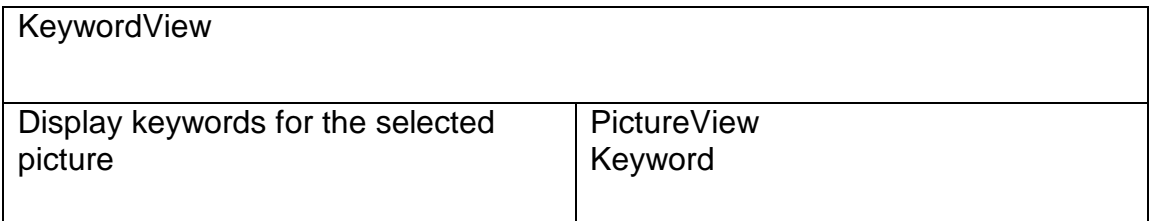

### Reference to RD: Page: 8 Section: User Requirements Definition Header: Rotating Picture

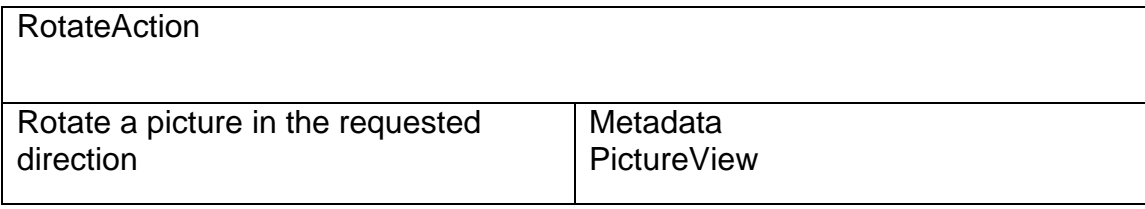

Reference to RD: Page: 17 Section: System Requirements Specification Header: Picture Storage

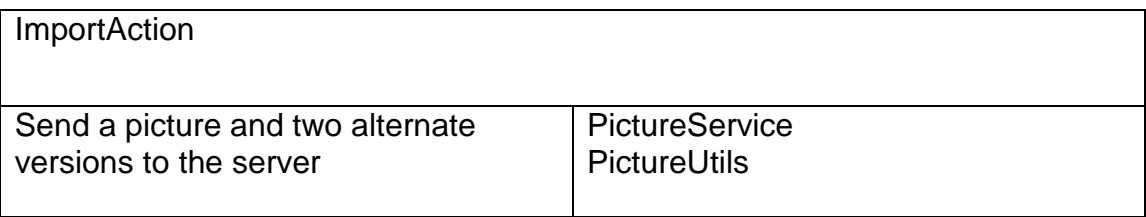

### Reference to RD: Page: 8 Section: User Requirements Definition Header: Picture Downloading

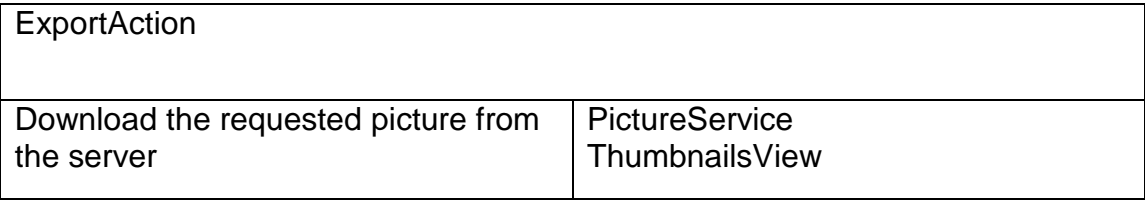

Reference to RD: Page: 9 Section: User Requirements Definition Header: Removing a picture

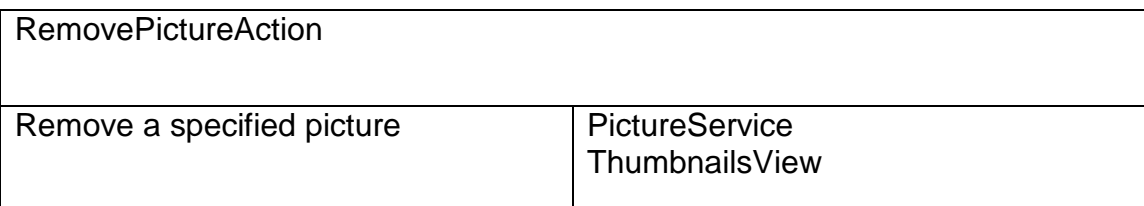

Reference to RD: Page: 9 Section: User Requirements Definition Header: User input of metadata

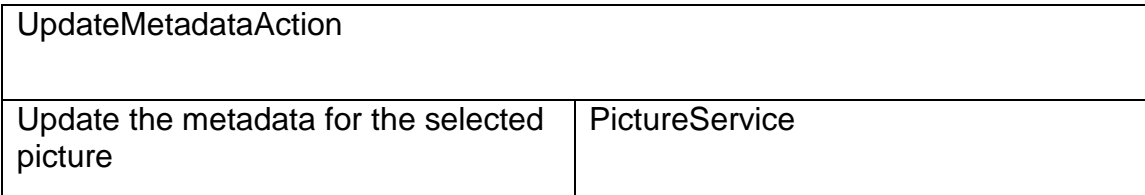

### Reference to RD: Page: 8 Section: User Requirements Definition Header: Sorting Pictures

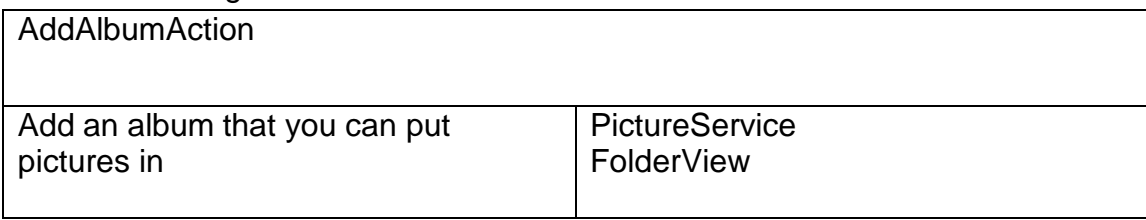

Reference to RD: Page: 8 Section: User Requirements Definition Header: Sorting Pictures

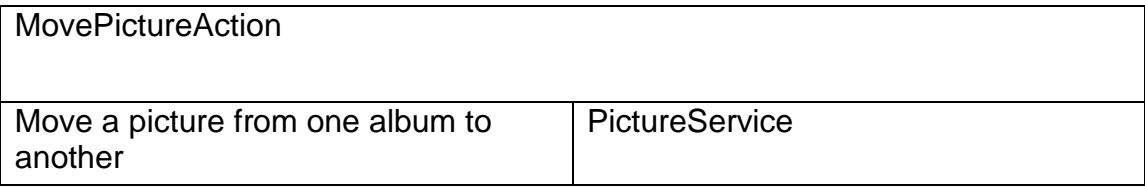

Reference to RD: Page: 8 Section: User Requirements Definition Header: Sorting Pictures

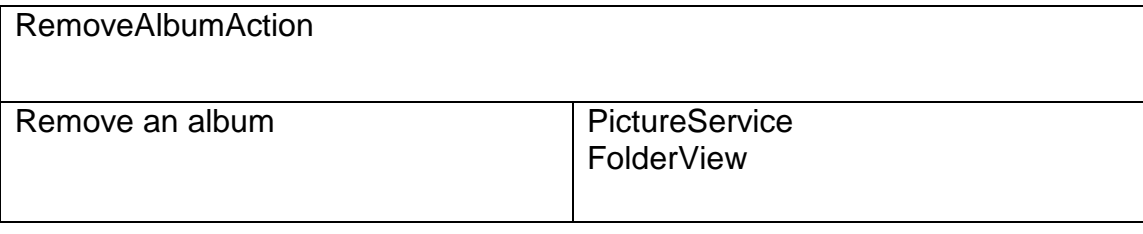

Reference to RD: Page: 8 Section: User Requirements Definition Header: Adding Keywords to Pictures

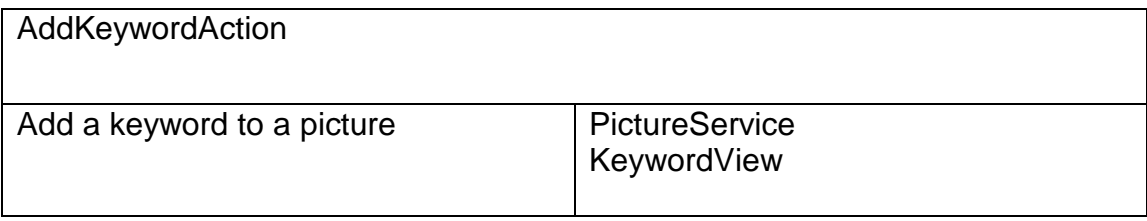

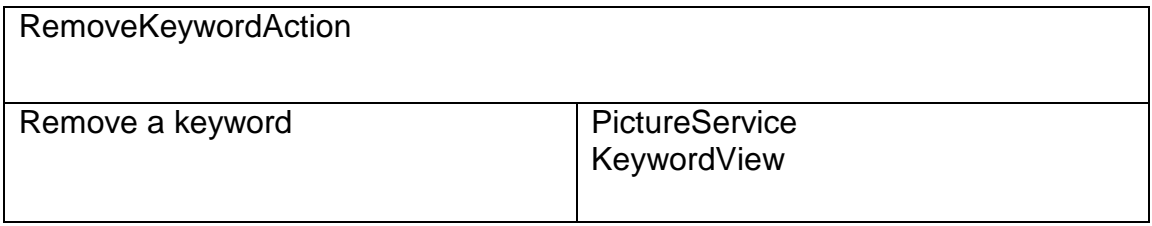

Reference to RD: Page: 9 Section: User Requirements Definition Header: Picture searching Reference to RD: Page: 19 Section: System

Requirements Specification Header: System behavior in Picture Searching

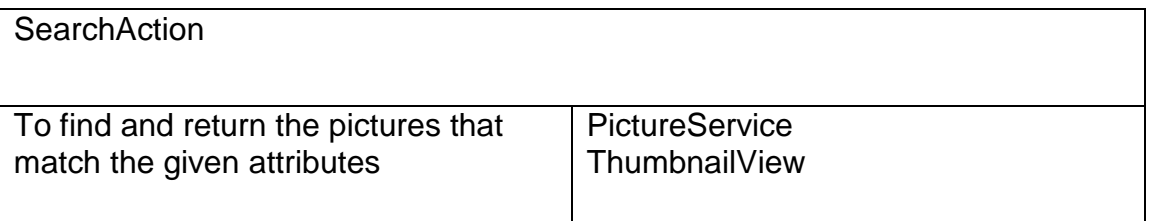

Reference to RD: Page: 17 Section: System Requirements Specification Header: Optimization of image quality

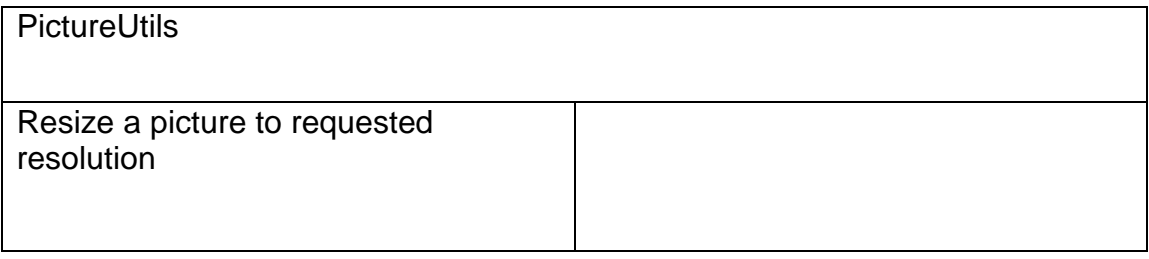

Reference to RD: Page: 17 Section: System Requirements Specification Header: Picture Storage

Reference to RD: Page: 8 Section: User Requirements Definition Header: Picture Downloading

Reference to RD: Page: 9 Section: User Requirements Definition Header: Removing a picture

Reference to RD: Page: 8 Section: User Requirements Definition Header: Adding Keywords to Pictures

Reference to RD: Page: 8 Section: User Requirements Definition Header: Sorting Pictures

Reference to RD: Page: 9 Section: User Requirements Definition Header: Picture searching

Reference to RD: Page: 19 Section: System Requirements Specification Header: System behavior in Picture Searching

Reference to RD: Page: 9 Section: User Requirements Definition Header: User input of metadata

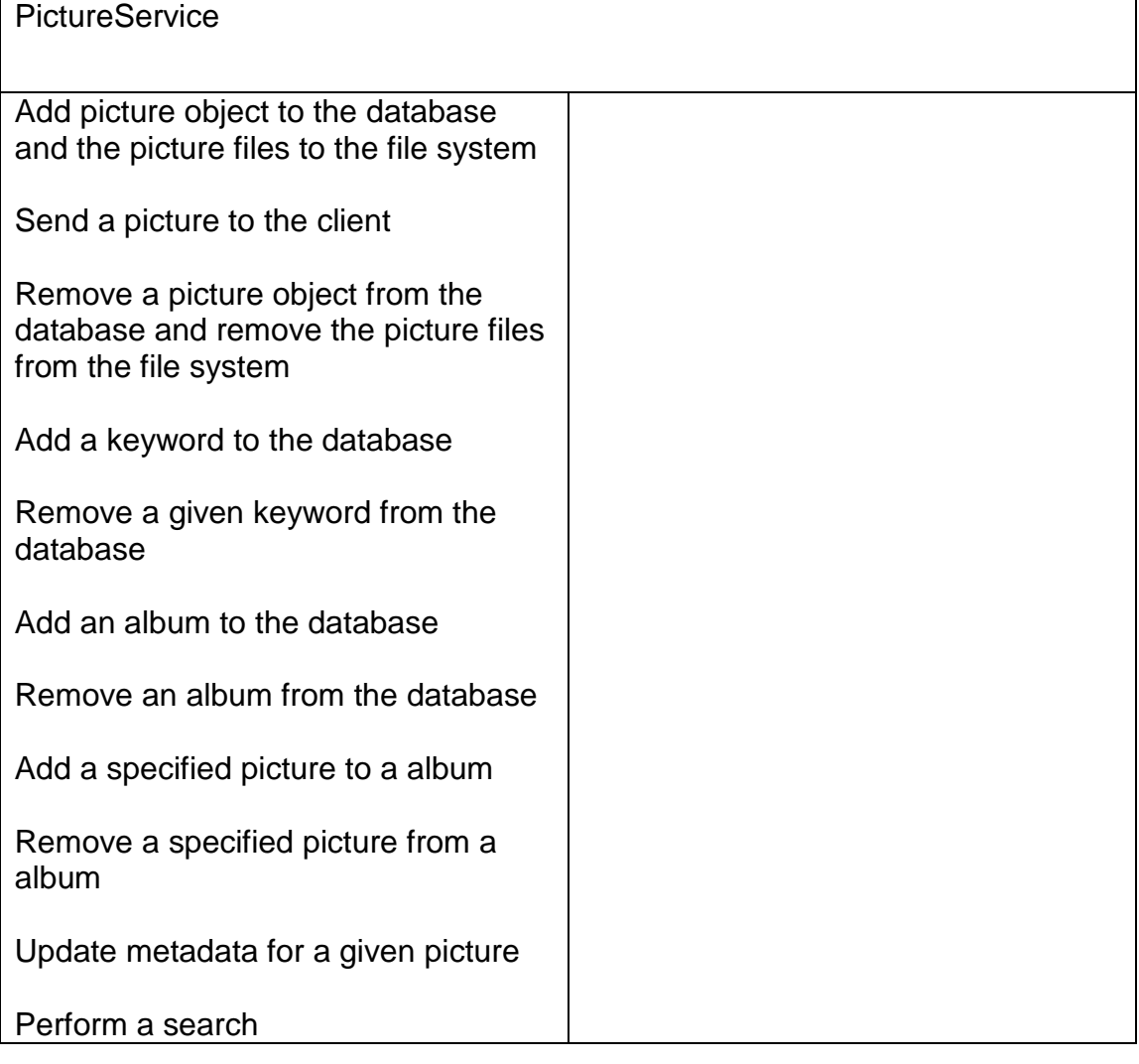

## **5.2 Class Diagram**

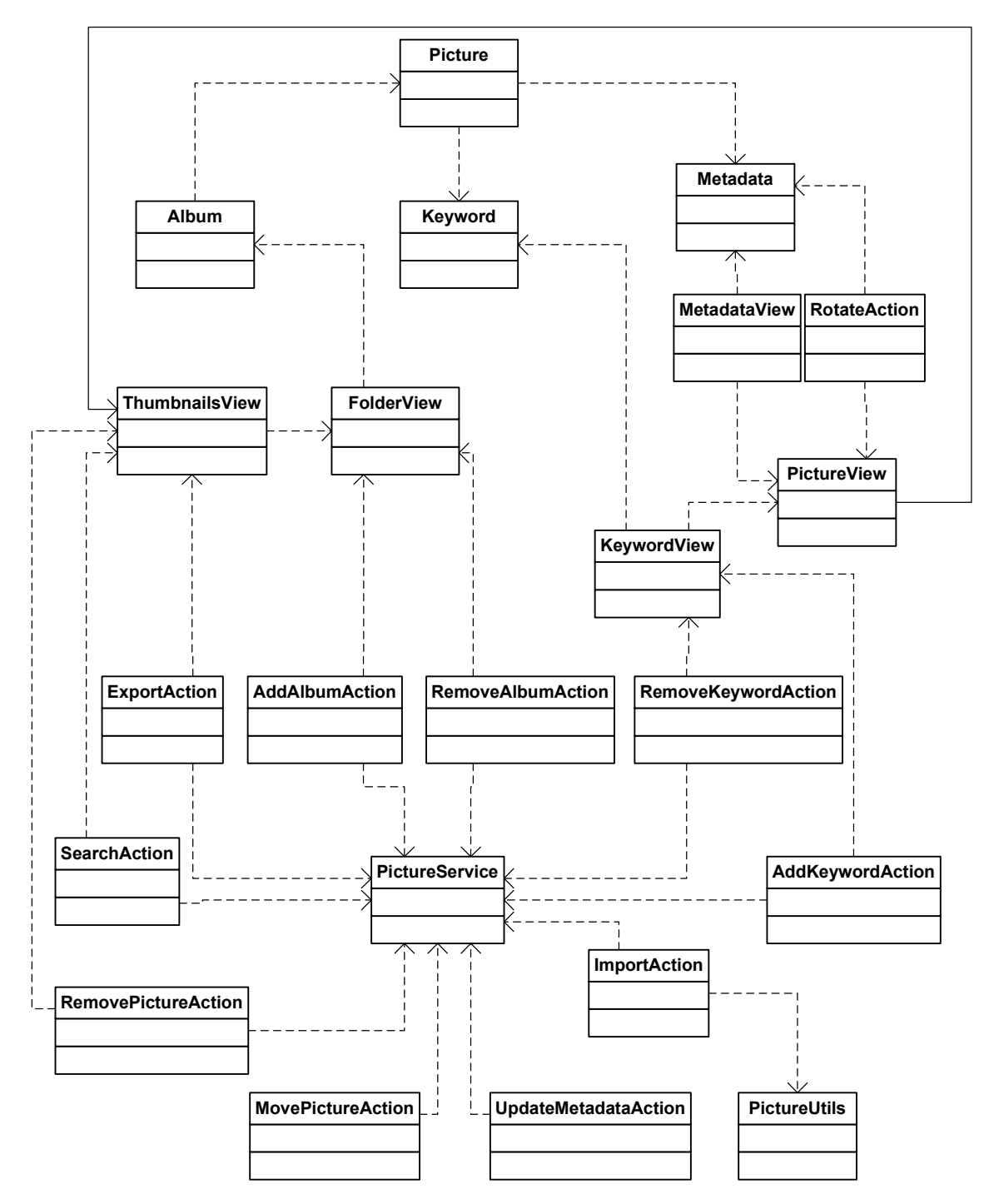

## **5.4 Interaction Diagrams**

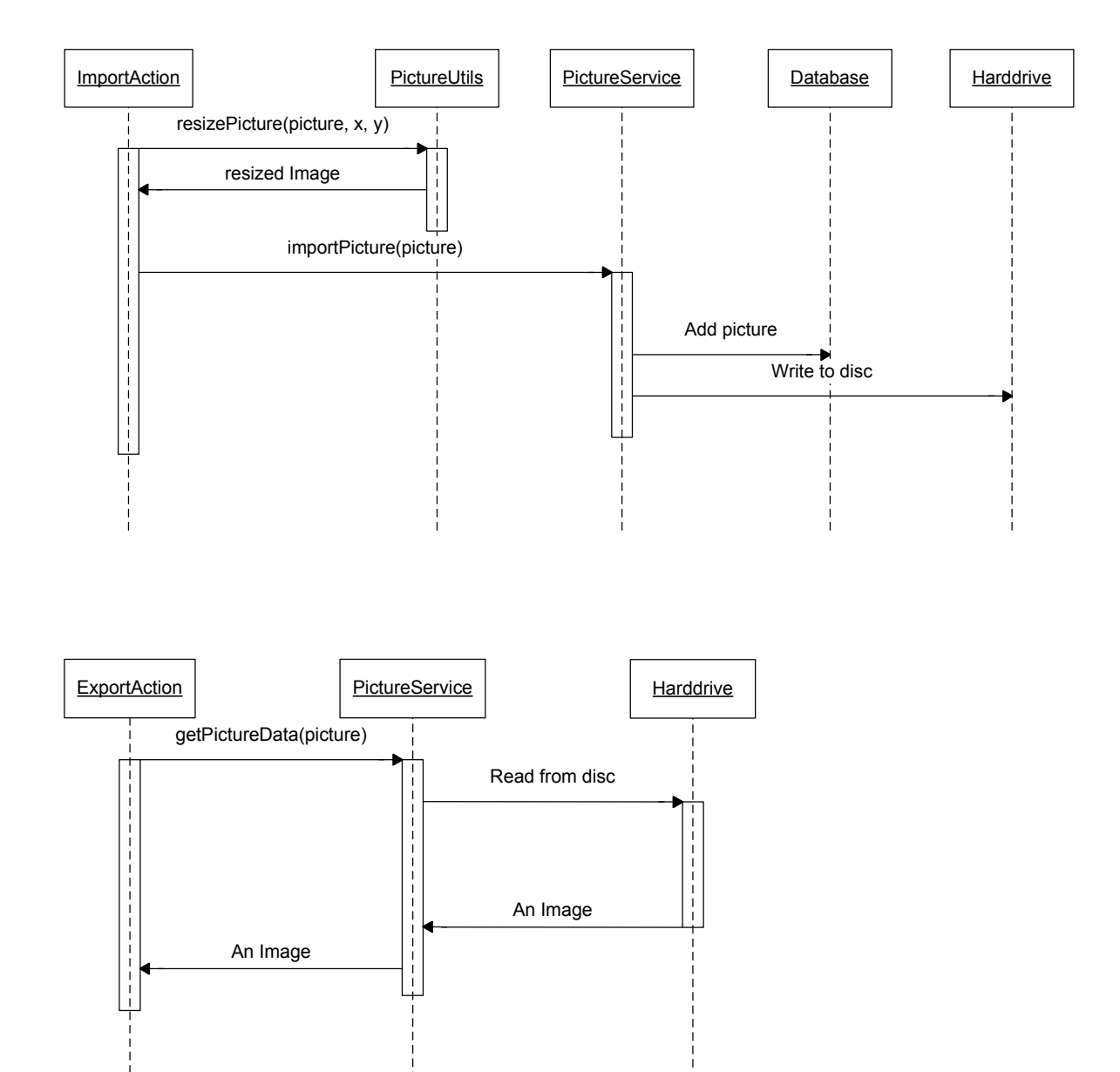

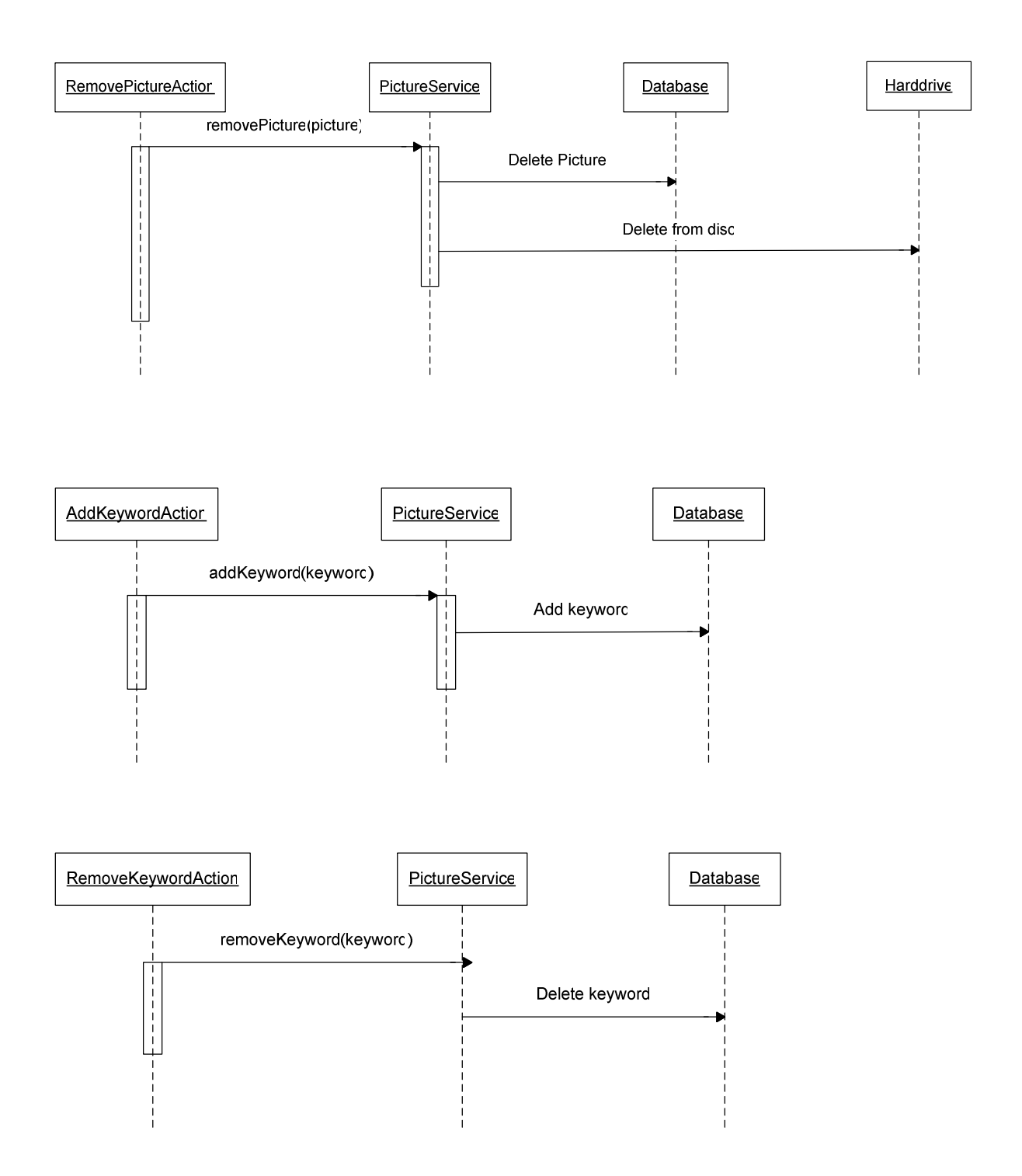

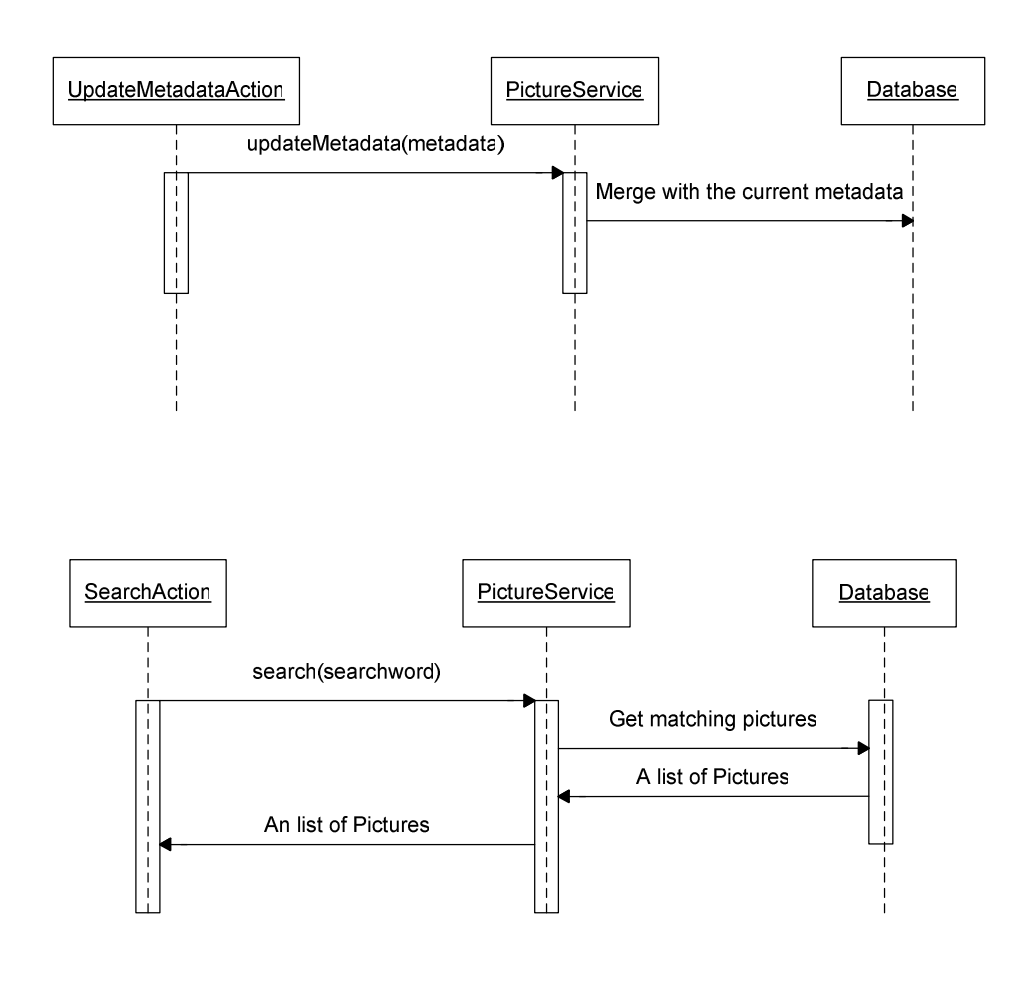

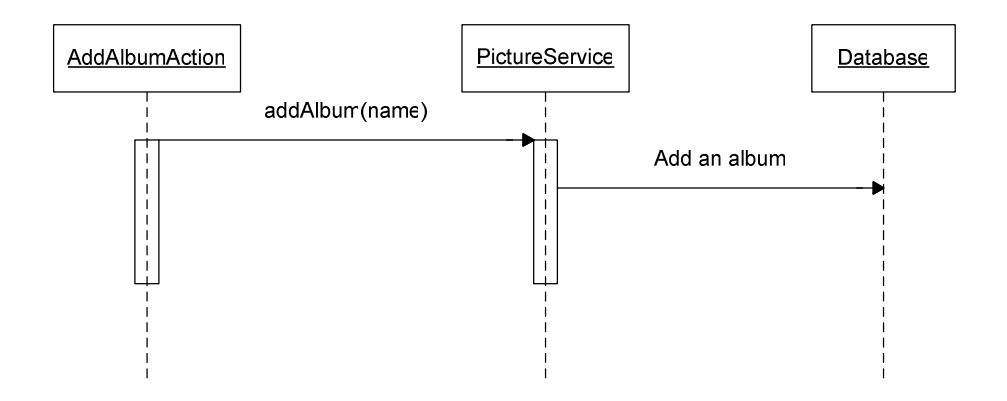

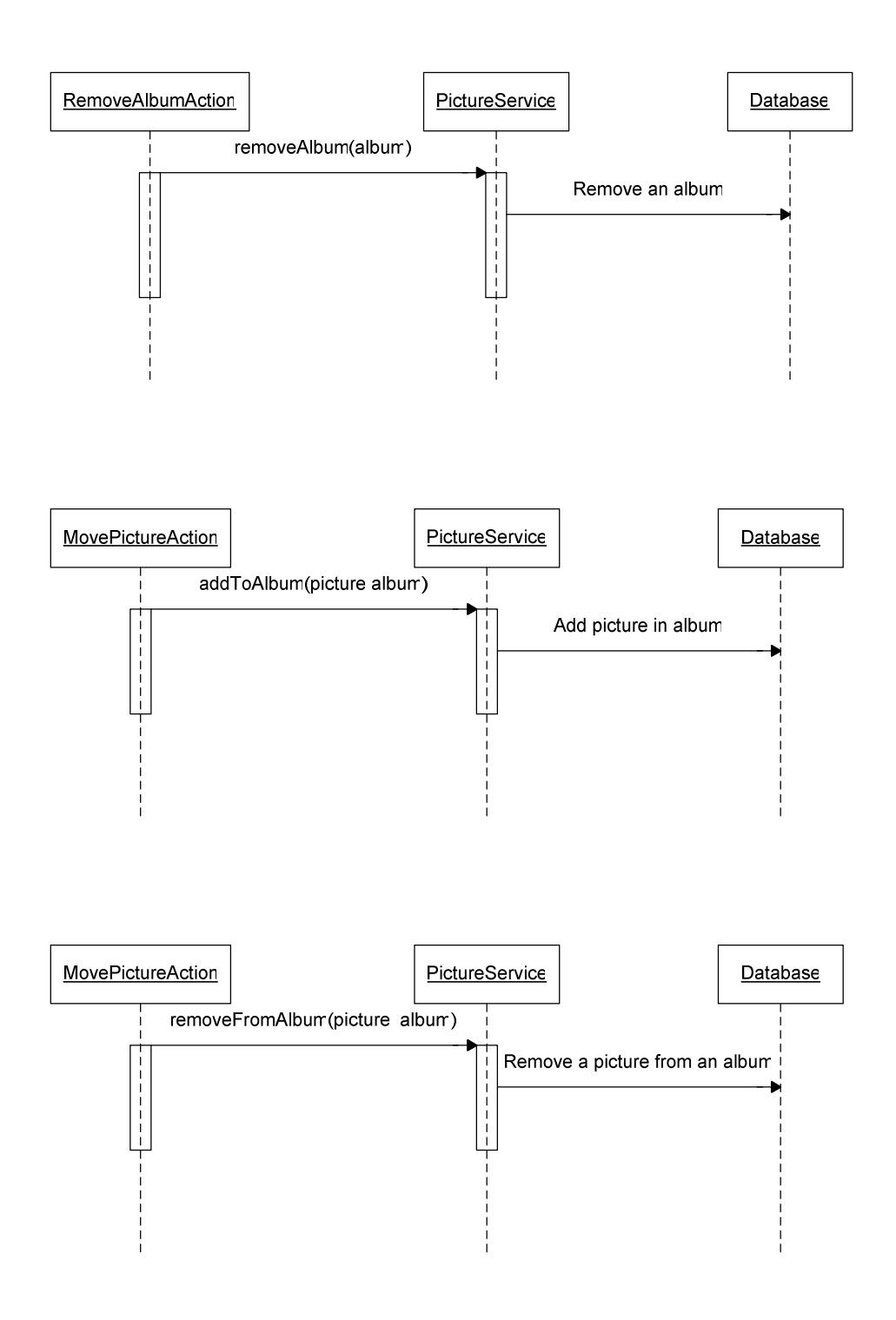

### **5.5 Detailed Design**

## **Database Design**

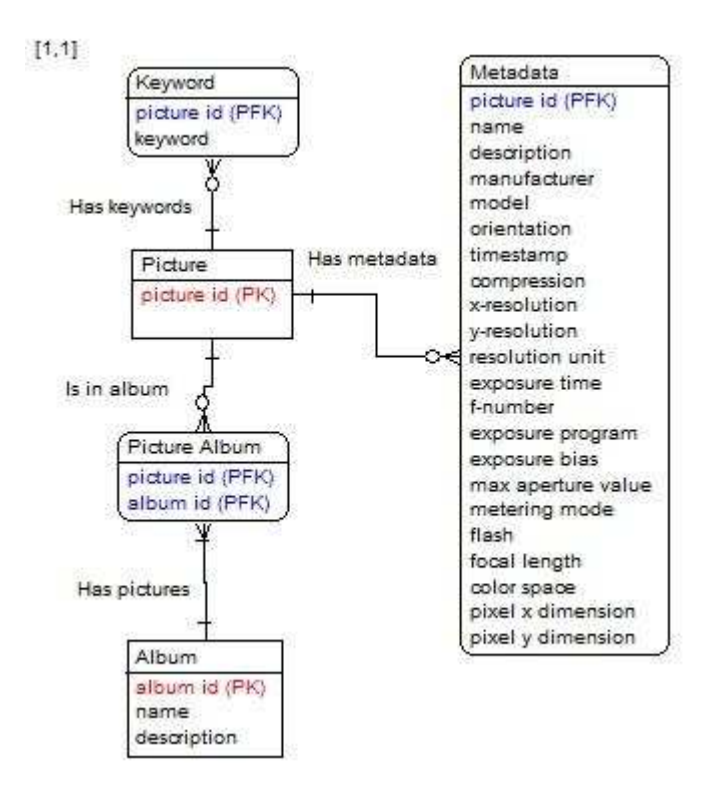

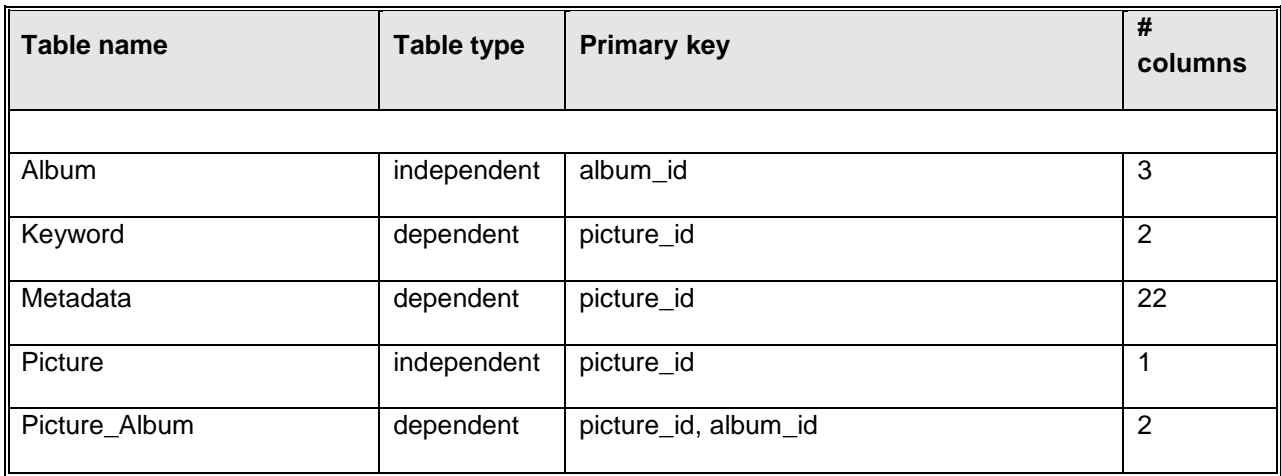

Table: Album

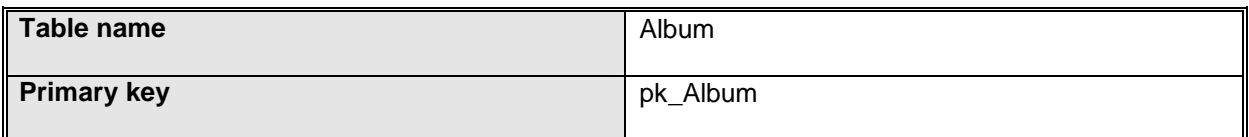

Columns:

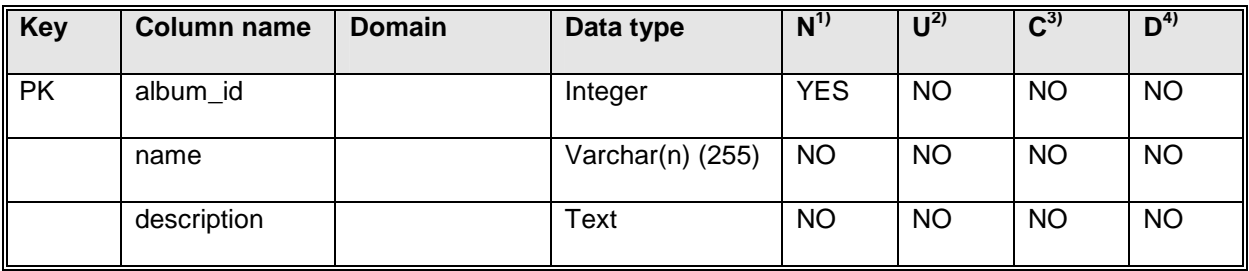

## Relationships:

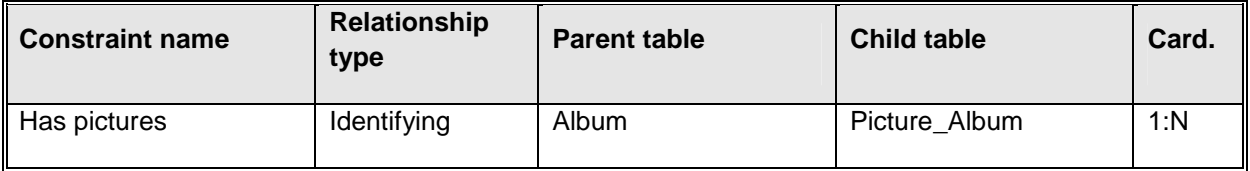

## Table: Keyword

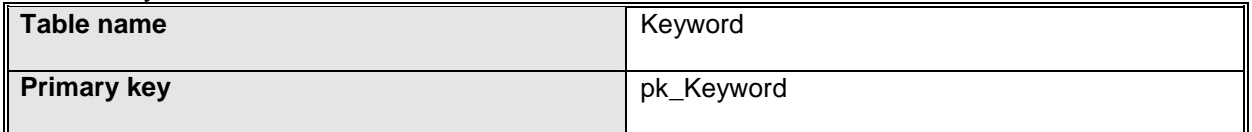

### Columns:

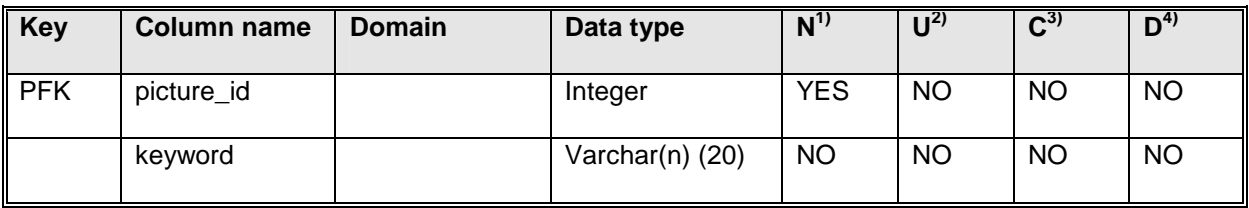

### Relationships:

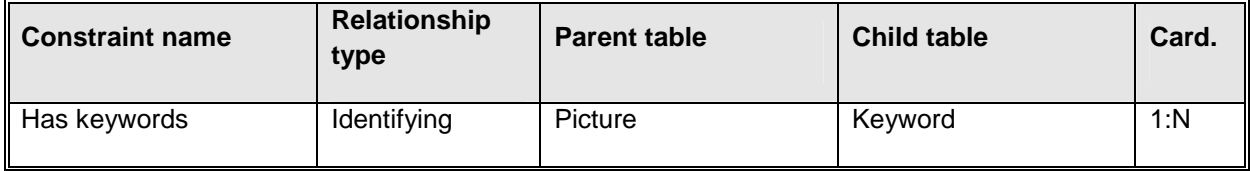

 $\overline{a}$ 

 $\frac{1}{2}$  Not null<br>  $\frac{3}{2}$  Unique<br>  $\frac{4}{2}$  Default

Table: Metadata

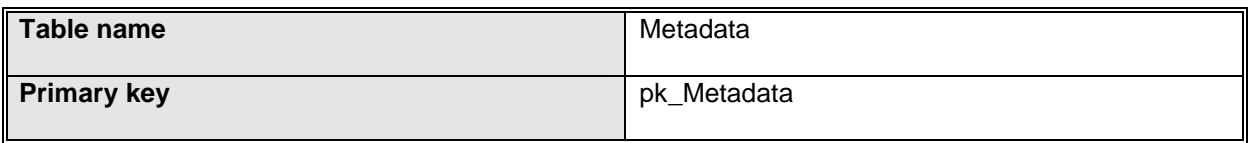

Columns:

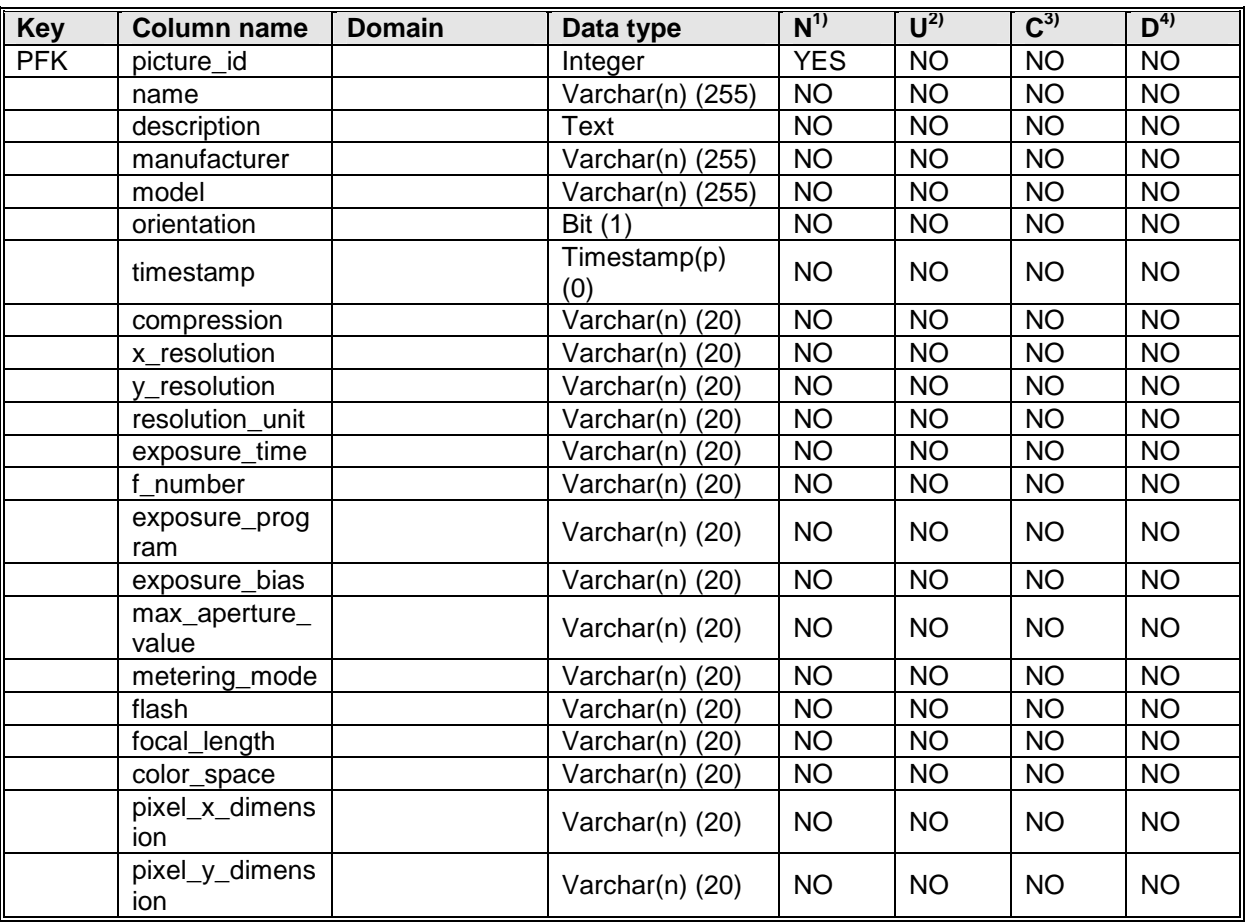

Relationships:

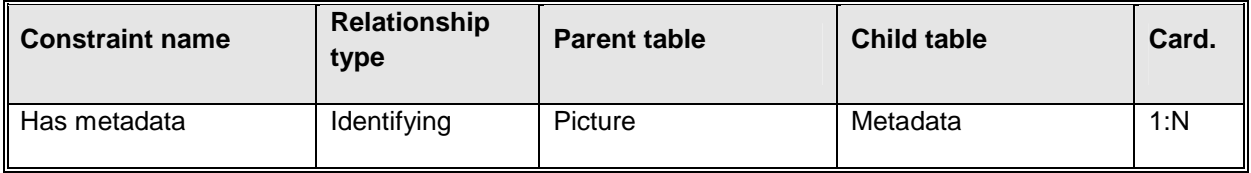

 $\overline{a}$ 

<sup>&</sup>lt;sup>1</sup> Not null<br>
<sup>2</sup> Unique<br>
<sup>3</sup> Check<br>
<sup>4</sup> Default

Table: Picture

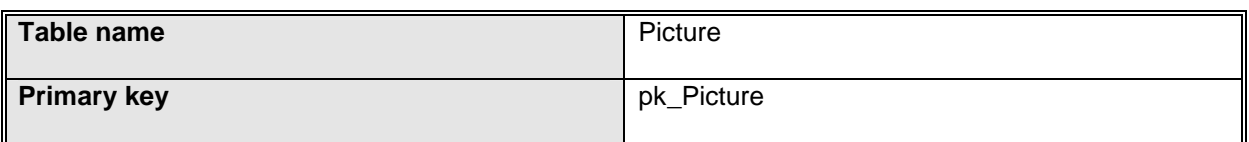

Columns:

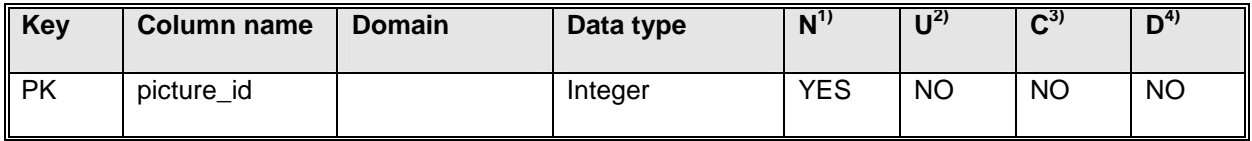

Relationships:

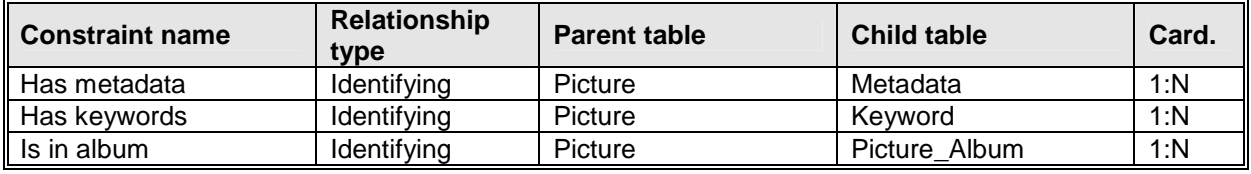

### Table: Picture\_Album

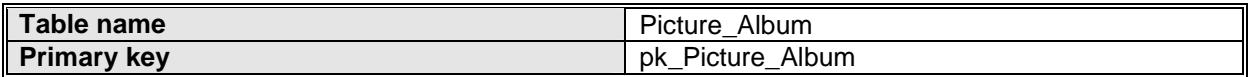

Columns:

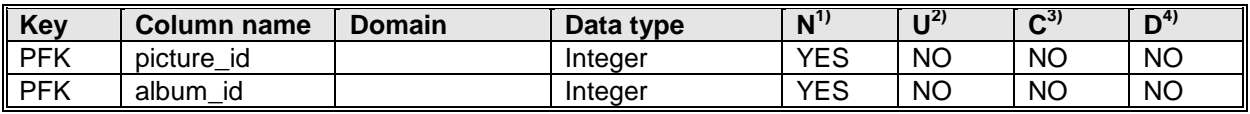

Relationships:

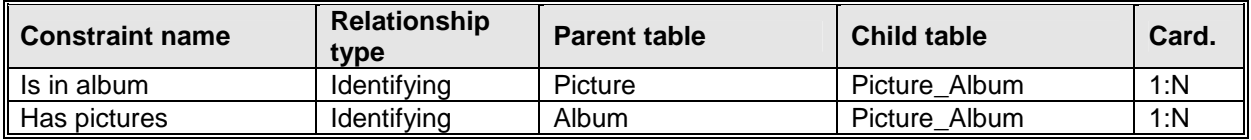

 $\overline{a}$ 

<sup>&</sup>lt;sup>1</sup> Not null<br>
<sup>2</sup> Unique<br>
<sup>3</sup> Check<br>
<sup>4</sup> Default

## **Method Design**

## **Picture**

- id: int
- keywords : Set<Keyword>
- metadata : Metadata

### Picture()

getId(): int setId(int id): void getKeywords(): Set<Keyword> setKeywords(Set<Keyword> keywords): void getMetadata(): Metadata setMetadata(Metadata metadata): void

## **Metadata**

- picture: Picture
- description: String
- name: String
- manufacturer: String
- model: String
- orientation: int
- date: Date
- compression: String
- xResolution: int
- yResolution: int
- resolutionUnit: String
- exposureTime: int
- fNumber: int
- exposureProgram: String
- exposureBias: String
- maxApertureValue: int
- meteringMode: String
- flash: boolean
- focalLength: int
- colorSpace: String
- pixelXDimension: int
- pixelXDimension: int

Metadata(Picture picture)

getColorSpace(): String setColorSpace(String colorSpace): void getCompression(): String setCompression(String compression): void Date getDate(): Date

setDate(Date date): void getDescription(): String setDescription(String description): void getExposureBias(): String setExposureBias(String exposureBias): void getExposureProgram(): String setExposureProgram(String exposureProgram): void getExposureTime(): int setExposureTime(int exposureTime): void isFlash(): boolean setFlash(boolean flash): void getFNumber(): int setFNumber(int number): void getFocalLength(): int setFocalLength(int focalLength): void getManufacturer(): String setManufacturer(String manufacturer): void getMaxApertureValue(): int setMaxApertureValue(int maxApertureValue): void getMeteringMode(): String setMeteringMode(String meteringMode): void getModel(): String setModel(String model): void getName(): String setName(String name): void getOrientation(): int setOrientation(int orientation): void getPictureID(): int setPictureID(int pictureID): void getPixelXDimension(): int setPixelXDimension(int pixelXDimension): void getPixelYDimension(): int setPixelYDimension(int pixelYDimension): void getResolutionUnit(): String setResolutionUnit(String resolutionUnit: void getXResolution(): int setXResolution(int resolution): void getYResolution(): int setYResolution(int resolution): void

## **Keyword**

- picture: Picture
- keyword: String

Keyword(Picture picture, String keyword)

getKeyword():String setKeyword(String keyword): void getPicture(): Picture setPicture(Picture picture): void

## **Album**

- id: int
- name: String
- description: String
- pictures : List<Picture>

### Album()

getPictures(): List<Picture> addPicture(Picture picture): void removePicture(Picture picture) getDescription(): String setDescription(String description): void getName(): String setName(String name): void

## **ImportAction**

none

ImportAction(String path)

Name: run() Parameters: none Return value: none Description: Sends a picture and two alternate versions of it to the server Database: none Pre-condition: There exists a picture to upload Validity checks: The path is a picture False: Throw InvalidArgumentException Post-condition: The picture and the alternate versions of the picture are uploaded to the server Calls: PictureService.importPicture, PictureUtils.resizePicture Called by: ThumbnailsView

## **ExportAction**

none

Name: run() Parameters: none Return value: An image Description: Downloads a picture from the server to the user's local computer Database: none Pre-condition: The picture to download exists Validity checks: none Post-condition: The picture is stored locally on the user's computer Calls: PictureService.getPictureData Called by: ThumbnailsView

## **RemovePictureAction**

- none

Name: run() Parameters: none Return value: none Description: Removes a picture from the server Database: none Pre-condition: The picture to be removed exists Validity checks: none Post-condition: The picture data is removed from the file system and the picture object is removed from the database Calls: PictureService.removePicture Called by: PictureView, ThumbnailsView

## **RotateAction**

none

RotateAction(int direction)

Name: run() Parameters: none Return value: none Description: Rotates the picture in the specified direction Database: none Pre-condition: The picture that we want to rotate exist Validity checks: none Post-condition: The metadata defining the rotation of the specified picture is updated to the correct value Calls: none Called by: PictureView

## **AddAlbumAction**

- none

AddAlbumAction(String name)

Name: run() Parameters: none Return value: none Description: Adds an album Database: none Pre-condition: none Validity checks: none Post-condition: An album object is created in the album table in the database Calls: PictureService.addAlbum Called by: FolderView

### **RemoveAlbumAction**

- none

Name: run() Parameters: none Return value: none Description: Removes an album Pre-condition: The album exists Validity checks: none Post-condition: The specified album object is removed from the album table in the database Calls: PictureService.removeAlbum Called by: FolderView

## **AddKeywordAction**

- none

### AddKeywordAction(Picture picture, String keyword)

Name: run() Parameters: none Return value: none Description: Adds a keyword to a picture Database: none Pre-condition: The picture you add the keyword to exists Validity checks: none Post-condition: The keyword object is created in the database Calls: Pictureservice.addKeyword Called by: KeywordView

## **RemoveKeywordAction**

- none

RemoveKeywordAction(Keyword keyword)

Name: run() Parameters: none Return value: none Description: Removes a keyword from a picture Database: none Pre-condition: The keyword to remove exists Validity checks: none Post-condition: The keyword object is removed from the database Calls: PictureService.removeKeyword Called by: KeywordView

## **SearchAction**

- none

SearchAction(String searchPhrase): void

Name: run() Parameters: none Return value: none Description: Performs a search for pictures where the description, keywords or metadata contains the search phrase Database: none Pre-condtion: none Validity checks: none Post-condition: none Calls: PictureService.search Called by: Thumbnailsview

## **PictureService**

- none

PictureService(): void Name: importPicture Parameters: Picture picture A picture object to be stored in the database Image original The original picture to be stored on in the file system for later use Image copy A lower resolution copy of the original to be stored in the file system that will be displayed on the web Image thumbnail A thumbnail version of the original picture to be stored in the file system also used to be displayed on the web Return value: none Description: Import a picture into the system Database: Picture Pre-condition: There exists a picture to add Validity checks: Images are of the expected type false: Throws InvalidArgumentException The amount of available storage space is sufficient false: Throws OutOfSpaceException Post-condition: A picture is added Called by: ImportAction.run() Name: getPictureData Parameters: Picture picture The picture object representing the image to be returned Return value: Image Description: Get the picture data for the given picture Database: none Pre-condition: The picture to download exists Validity checks: none Post-condition: none Called by: ExportAction.run()

Name: removePicture Parameters: Picture picture A picture object representing the picture to be removed Return value: none Description: Remove the picture from the database and file system. Database: Picture, Metadata, Picture\_Album Pre-condition: The picture to be removed exists Validity checks: none Post-condition: The picture is removed Calls: none Called by: RemovePictureAction.run() Name: addKeyword Parameters: Keyword keyword The keyword to be added Return value: none Description: Add a keyword to the database. Database: Keyword Pre-condition: There exists a keyword to add Validity checks: none Post-condition: A keyword is added Calls: none Called by: AddKeywordAction.run() Name: removeKeyword Parameters: Keyword keyword A keyword object representing the keyword to be removed Return value: none Description: Remove the given keyword from the database Database: Keyword Pre-condition: There exists a keyword to remove Validity checks: Post-condition: A keyword is removed Calls: none Called by: RemoveKeywordAction.run()

Name: addAlbum Parameters: String name The name of the album Return value: none Description: Add a new album Database: Picture\_Album Pre-condition: There exists an album to add Validity checks: none Post-condition: An album is added Calls: none Called by: AddAlbumAction.run() Name: removeAlbum Parameters: Album album An album object representing the album to be removed Return value: none Description: Remove the album from the database. Database: Picture\_Album Pre-condition: There exists an album to remove Validity checks: none Post-condition: An album is removed Calls: none Called by: RemoveAlbumAction.run() Name: addToAlbum Parameters: Picture picture A picture object representing the picture to be added Album album An album object representing the album where we want to add the picture Return value: none Description: Adds the given picture to the given album Database: Picture\_Album Pre-condition: There exists a album to add the picture into and there exists a picture to add Validity checks: none Post-condition: A picture is added in the album Calls: none Called by: MovePictureAction.run()

Name: removeFromAlbum Parameters: Picture picture A picture object representing the picture to be removed from an album Album album An album object representing the album from which we want to remove a picture Return value: none Description: Remove the given picture from the given album Database: none Pre-condition: There exists a picture to remove in the album we specified Validity check: none Post-condition: The required changes are made to the Picture\_Album table. Calls: none Called by: MovePictureAction.run() Name: updateMetadata Parameters: Metadata metadata A metadata object representing the metadata to update Return value: none Description: Merge the given metadata with the metadata with the same id in the database. Database: Metadata Pre-condition: none Validity checks: none Post-condition: Changes are made to the metadata table in the database. Calls: none Called by: UpdateMetadataAction.run, RotateAction.run Name: search Parameters: String searchPhrase The phrase to search for Return value: none Description: Return a list of pictures that match the given search phrase Database: Picture Precondition: none Validity checks: none Post-condition: none Calls: none Called by: SearchAction.run()

## **UpdateMetadataAction**

- none

UpdateMetadataAction(Metadata data): void

Name: run() Parameters: none Return value: none Description: Update the metadata for the currently selected picture Database: none Precondition: There exists metadata to update and a picture is selected Validity checks: none Post-condition: The metadata is updated Calls: PictureService.updateMetadata. Called by: MetadataView

## **MovePictureAction**

- none

MovePictureAction(Picture picture, Album album): void

Name: run() Parameters: none Return Value: none Description: Moves a picture from one album to another Database: none Pre-condition: none Validity checks: none Post-condition: none Calls: PictureService.removeFromAlbum, PictureService.addToAlbum Called by: FolderView

## **PictureUtils**

- none

Name: resizePicture() Parameters: Image image The image to resize int xResolution The resolution in horizontal direction int yResolution The resolution in vertical direction Return value: Image Description: Creates a resized version of the given image Database: none Pre-condition: There exists a picture to resize Validity checks: none Post-condition: The metadata of the picture is updated Calls: none Called by: ImportAction.resizePicture

### **FolderView**

- none

Description: Creates the objects seen in the folderview createPartControl(): void

Name: updateFolderView Parameters: none Return value: none Description: Updates the folders seen in the folderview Database: none Pre-condition: A folderview has been updated Validity checks: none Post-condition: none Calls: none Called by: AddAlbumAction, RemoveAlbumAction, MovePictureAction

## **ThumbnailsView**

- none

Description: Creates the objects seen in the thumbnailsview createPartControl (): void

Name: updateThumbnailsView Parameters: none Return value: none Description: Updates the thumbnails seen in the thumbnailsview Database: none Pre-condition: A thumbnailsview has been updated Validity checks: none Post-condition: none Calls: none Called by: ImportAction, ExportAction, RemovePictureAction

## **PictureView**

- none

Description: Creates the objects seen in the pictureview createPartControl(): void

Name updatePictureView Parameters: none Return value: none Description: Updates the picture seen in the pictureview Database: none Pre-condition: none Validity checks: none Post-condition: none Calls: none Called by: RotateAction, ThumbnailsView

### **MetadataView**

- none

Description: Creates the objects seen in the metadataview createPartControl(): void

Name: updateMetadataView Parameters: none Return value: none Description: Updates the picture seen in the metadataview Database: none Pre-condition: none Validity checks: none Post-condition: none Calls: none Called by: updateMetadataAction

### **KeywordView**

- none

Description: Creates the objects seen in the keywordview createPartControl(): void

Name: updateKeywordView Parameters: none Return value: none Description: Updates the picture seen in the keywordview Database: none Pre-condition: none Validity checks: none Post-condition: none Calls: none Called by: addKeywordAction, removeKeywordAction

## **5.6 Package Diagram**

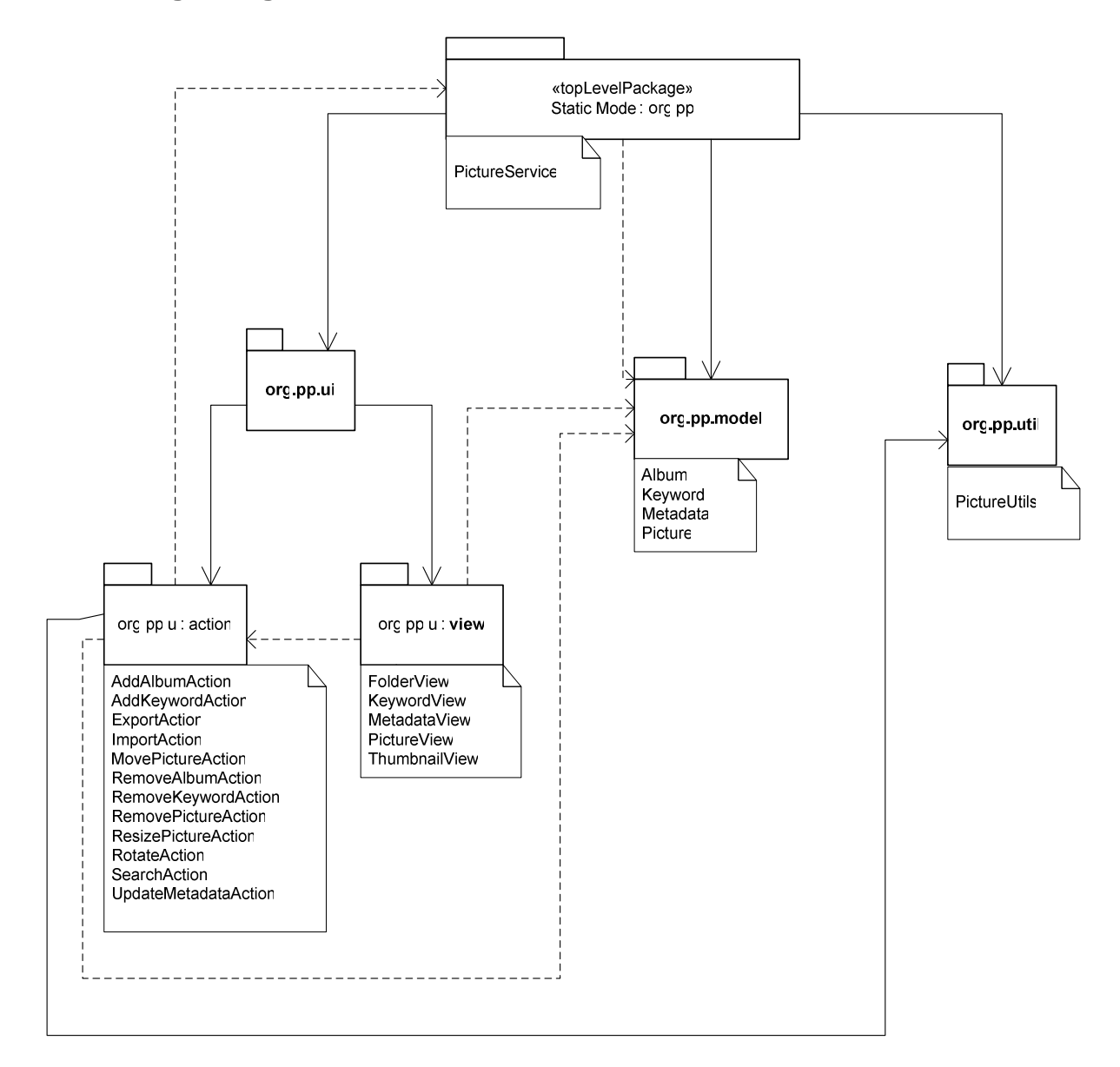

## **5.7 References to RD**

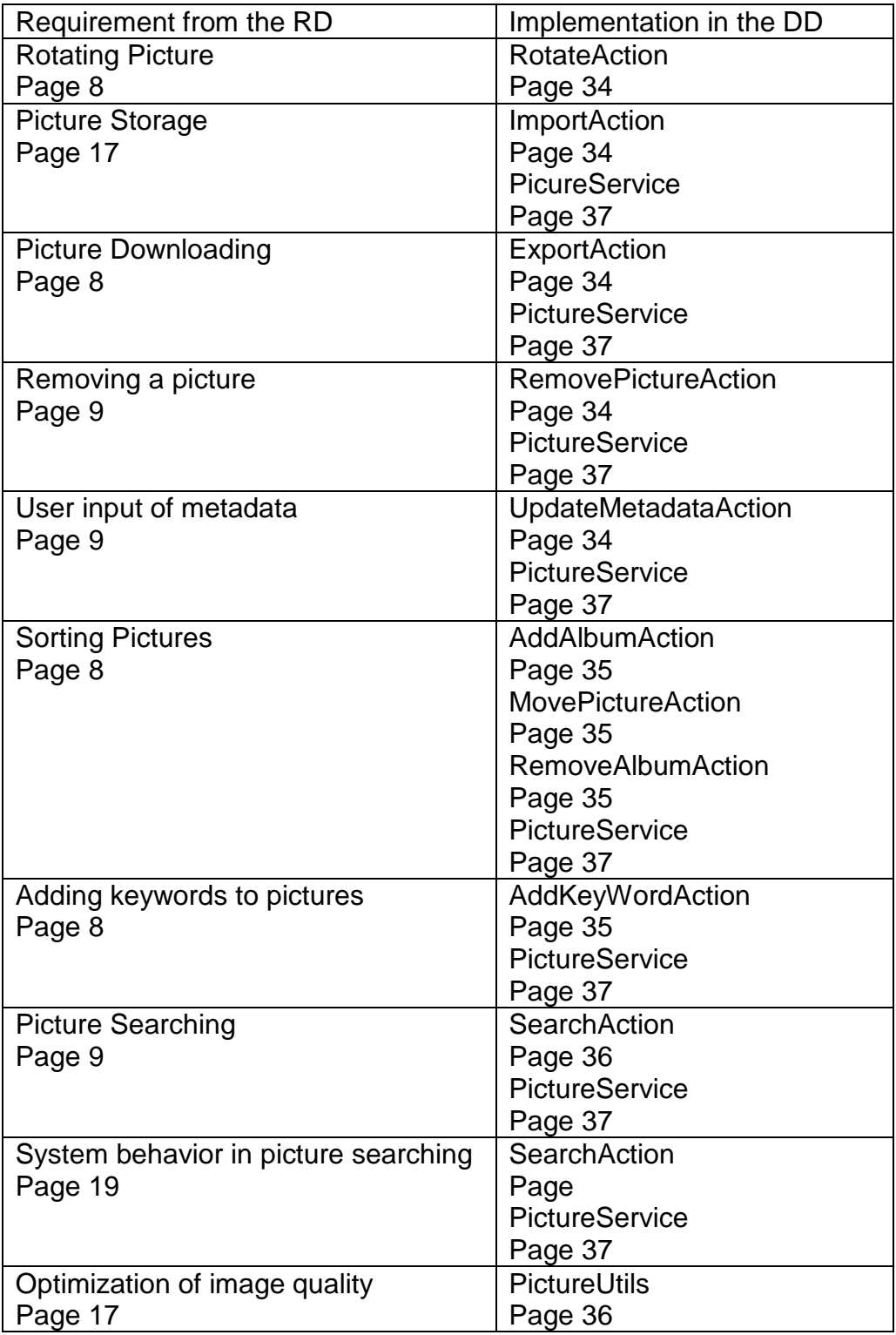

## **6. Functional Test Cases**

Item 1 is an explanation of the functionality of the requirement Item 2 is a reference to where in the RD you can find the requirement Item 3 is the input that might be needed to test the functionality Item 4 describes how you can check that the functionality actually happened After this there is a step by step explanation of how to test the functionality

### **Picture Downloading**

- 1. The publisher can download a picture from the server trough the client.
- 2. Page 8 Picture Downloading
- 3. A picture object representing the picture to be downloaded
- 4. A exact copy of the picture can now be found in the local file system

Pre-condition: The publisher is logged in and using the client

- 1. Select a picture to be downloaded from the server by clicking on it
- 2. Press the download button
- 3. Verify that an exact copy of the picture is transferred into the folder on the local computer that is currently selected

### **Rotating pictures**

- 1. The publisher can use the client to rotate a picture either clockwise or counter clockwise
- 2. Page 8 Rotating pictures
- 3. The picture in the picture view and a direction to rotate
- 4. The picture is rotated in the specified direction

Pre-condition: The publisher is logged in and using the client

- 1. Select the picture you want to rotate
- 2. Click either the rotate clockwise or the rotate counter clockwise button
- 3. Verify that the picture is rotated 90 degrees in the specified direction

## **Adding Keywords to Pictures**

- 1. The publisher can attach keywords to a picture
- 2. Page 8 Adding Keywords to pictures
- 3. A keyword to add and a picture to add it to
- 4. A keyword is added in the keyword list

Pre-condition: The publisher is logged in and is using the client

- 1. Select a picture to add a keyword to
- 2. Enters the keyword into the keyword field
- 3. Press the add keyword button
- 4. Verify that the keyword is shown in the keyword list

### **Sorting Pictures**

- 1. The publisher can add a picture in an album
- 2. Page 8 Sorting Pictures
- 3. An album to add the picture to and a picture to add
- 4. The picture is added to the album, and if you select the album, the picture is visible

Pre-condition: The publisher is logged in and using the client

- 1. Select one or more pictures by clicking on the picture(s) (ctrl + clicking if more than one)
- 2. Drags the pictures into the desired album
- 3. Verify that you can see the pictures if you select the album you dragged them to

### **Access Restrictions**

- 1. The publisher can decide if his pictures are public or private
- 2. Page 8 Access Restrictions
- 3. A picture to set access restrictions for
- 4. If a picture is set as private it should not be possible to view if through the webpage

Pre-condition: The publisher is logged in and using the client

- 1. Select a picture
- 2. Right click on the picture
- 3. Click on set "Access Restrictions"
- 4. Click on the desired restriction type
- 5. Verify that it is no longer possible to view the picture trough the webpage

## **Account Creation**

- 1. The user can create an account
- 2. Page 8 Account Creation
- 3. Alias, password and e-mail
- 4. An account that can be used to log in to the Picture Publisher system

Pre-condition: The user is browsing the Picture Publisher webpage

- 1. Click on the sign up now button
- 2. Fill in the alias, password and e-mail fields
- 3. Verify that you can now log in

### **Viewing Pictures**

- 1. Anyone is able to view uploaded pictures that are not access restricted. This is done on the website
- 2. Page 8 Viewing Pictures
- 3. A search string (something that exists so that the search actually returns a result)
- 4. A picture

Pre-condition: Browsing the Picture Publisher website

- 1. Search for a picture
- 2. Click one of the thumbnails from the search result
- 3. Verify that a picture is displayed

### **Picture searching**

- 1. You can search for pictures and when searching for pictures the pictures returned match the search string
- 2. Page 9 Picture Searching
- 3. A search phrase
- 4. The pictures that match the search phrase are displayed

Pre-condition: The user is logged in

- 1. Enter the search phrase into the search field and press enter
- 2. Clicks on one of the thumbnails in the result
- 3. Verify that you can find the search phrase in either the metadata or the keywords

### **User input of metadata**

- 1. The publisher can input meta data about the picture
- 2. Page 9 User input of metadata
- 3. The metadata to add to the picture
- 4. The metadata is changed and you can see the updated metadata in the metadata field

Pre-condition: The user is logged in

- 1. Select a picture
- 2. Click on one field in the metadata view that you wish to change
- 3. Enter the changes (or erase the incorrect data)
- 4. Press enter
- 5. Select another picture and then reselect the picture you changed metadata for
- 6. Verify that the metadata is still changed

### **Removing accounts**

- 1. You can remove your own account
- 2. Page 9 Removing Accounts
- 3.
- 4. The account is removed and can no longer be used to log in. The pictures added by that account is deleted

Pre-condition: The user is browsing the webpage and is logged in

- 1. Click on the remove account button
- 2. Confirm that you really want to remove your account
- 3. Verify that you can no longer log in using the removed account and that you can no longer find the pictures you added with that account

## **Removing a picture**

- 1. The publisher can remove a picture that he has previously published in the system
- 2. Page 9 Removing a picture
- 3. The picture to remove
- 4. The picture is removed and can no longer be seen, neither on the web or by browsing the server through the client

Pre-condition: The user is logged in and using the client

- 1. Select the picture you want to remove from the server
- 2. Click the "delete"-button
- 3. Verify that you can no longer see the picture on the server, also go to the webpage and perform a search that should return the picture and verify that it is not displayed

## **Download restrictions**

- 1. The publisher can decide if it shall be possible to download the original picture or not
- 2. Page 9 Download restrictions
- 3. The picture to set restrictions for and what restriction to set
- 4. If a restriction is set you can no longer download the original version of that file

Pre-condition: The user is logged in and using the client

- 1. Select a picture that is on the server
- 2. Right click on the picture
- 3. Select "Download restrictions"
- 4. Set it to the desired restriction (yes if it is possible to download the original no otherwise, default is no)
- 5. Go to the Picture Publisher webpage and verify that you can no longer download the original version of a picture

## **Picture Storage**

- 1. When you upload pictures an exact copy of the picture uploaded is stored
- 2. Page 17 Picture Storage
- 3. A picture to upload
- 4. The picture is stored on the server

Pre-condition: The user is logged in and using the client

- 1. Select one or more pictures in your local file system by clicking on it (holding down ctrl + clicking if you want more than one)
- 2. Press the upload button
- 3. Verify that an exact copy is now stored in the directory on the server that is currently selected

## **Upload quota**

- 1. The administrator can decide how many megabytes a user is allowed to upload
- 2. Page 9 Upload quota
- 3. What the quota should be
- 4. When the quota is reached the publisher should no longer be able to upload more then the specified amount

Pre-condition: The user is logged in and using the client

- 1. Check how much space you have left (you can see this under the servers folder view)
- 2. Upload some large pictures until you have reached the quota
- 3. Verify that you can no longer upload pictures when you would have exceeded the quota

## **System behavior in Picture Searching**

- 1. When searching for pictures the system look at the pictures metadata and keyword
- 2. Page 17 System behavior in picture searching
- 3. A picture that you have attached keywords to and a picture you have changed the metadata for
- 4. When you search for the keywords you attached the picture should be found and when you search for the metadata you changed the picture should be found

Pre-condition: The user is logged in and using the client and there exist uploaded picture(s)

- 1. Select a picture on the server, we'll call this picture p1
- 2. Add the keyword "test16" to the selected picture
- 3. Select another picture on the server, we'll call this picture p2
- 4. Change the metadata field "Manufacturer" into "PPTest"
- 5. Search for "test16" and verify that p1 is in the search result
- 6. Search for "PPTest" and verify that p2 is in the search result

### **Separation of keywords**

- 1. The system keeps track of which keywords are added by publishers and which keywords have been added by other users
- 2. Page 11 Separation of keywords
- 3. You need two pictures, one that has a keyword attached by a publisher and one that has the same keyword attached by a viewer
- 4. If you choose to only search for pictures tagged by publishers only that picture should be visible

Pre-condition: The user is logged in and using the client and there exist uploaded picture(s)

- 1. Select a picture on the server by clicking on it, we'll call this picture p1
- 2. Add the keyword "test" to it
- 3. Go to the Picture Publisher website
- 4. Log in
- 5. Find a picture (not the same one as you used in the client), we'll call this picture p2
- 6. Add the keyword "test" to that picture
- 7. Search for test and verify that both p1 and p2 are found
- 8. Uncheck the "Use viewer keywords"
- 9. Search for test again and verify that only p1 is found

## **Optimization of image quality**

- 1. The picture displayed on the website is optimized for viewing in a web browser
- 2. Page 17 Optimization of image quality
- 3. A picture that is larger than 800x600
- 4. If you look at the picture on the website it is smaller

Pre-condition: The user is logged in and using the client

- 1. Upload a picture that is larger than 800x600, we'll call it p1
- 2. Add the keyword "test18" to the picture
- 3. Go to the Picture Publisher website
- 4. Search for "test18"
- 5. Click on p1
- 6. Verify that p1 is now smaller